## **BAB IV**

## **PENJELASAN PEKERJAAN**

## **4.1 Metode Penelitian**

 Dalam Penulisan dan penyelesaian laporan Kerja Praktek ini penulis juga melakukan berbagai penelitian sebagai penunjang dalam pembuatan laporan Kerja Praktek , beberapa penelitian yang dilakukan adalah sebagai berikut :

1. Observasi

Dalam penelitian ini menerapkan pengamatan selama melaksanakan Kerja Praktek di bagian perpustakaan pada SMA Raden Rahmat Balongbendo, bagaimana kehidupan nyata di dunia kerja, serta membandingkan sistem yang dipakai di perusahaan dengan teori yang didapatkan di bangku kuliah 2. Studi Literatur

 Dalam penelitian ini penulis melakukan kunjungan ke perpustakaan untuk mencari buku sebagai penunjang dalam penyelesaian laporan Kerja Praktek.

3. Pengembangan perangkat lunak.

 Setelah menganalisa serta mendesain sistem yang sesuai dengan kebutuhan pengguna, dilakukan pengembangan aplikasi yang disesuaikan dengan desain sistem. Adapun dalam pengembangannya menerapkan prosedur sesuai dengan Software Development Life Cycle.

4. Pembuatan Laporan Kerja Praktek

 Setelah melakukan berbagai penelitian dan pengamatan pada SMA Raden Rahmat Balongbendo aya, tahapan berikutnya adalah pembuatan Laporan Kerja praktek.

## **4.2 Perencanaan Sistem**

 Dalam tahap perencanaan ini dilakukan pengumpulan data siswa, staff, koleksi dan data sekolah. Pengumpulan data juga dilakukan dengan metode wawancara untuk mendapatkan informasi mengenai sistem lama yang digunakan dan kendala yang dihadapi oleh pihak perpustakaan.

 Dari pengumpulan data dan informasi tersebut dilakukan penyusunan proses bisnis yang ada saat ini, membuat rencana kerja dan ruang lingkup sistem yang akan dikembangkan lebih lanjut.

 Penyusunan sistem yang diterapkan saat ini dilakukan dalam bentuk gambaran umum sistem sirkulasi perpustakaan. Terdiri dari sistem peminjaman dan pengembalian yang diterapkan saat ini.

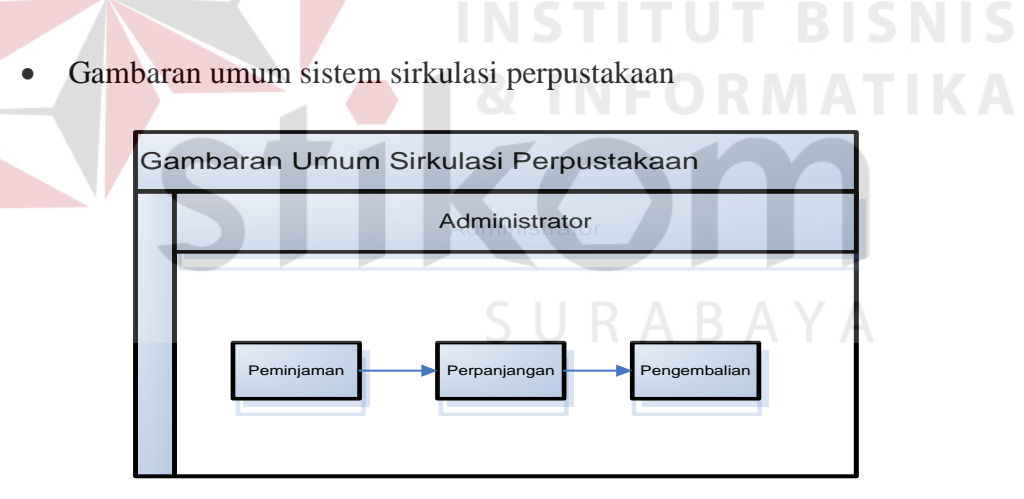

Gambar 4.1 Sistem Flow Pendaftaran Anggota

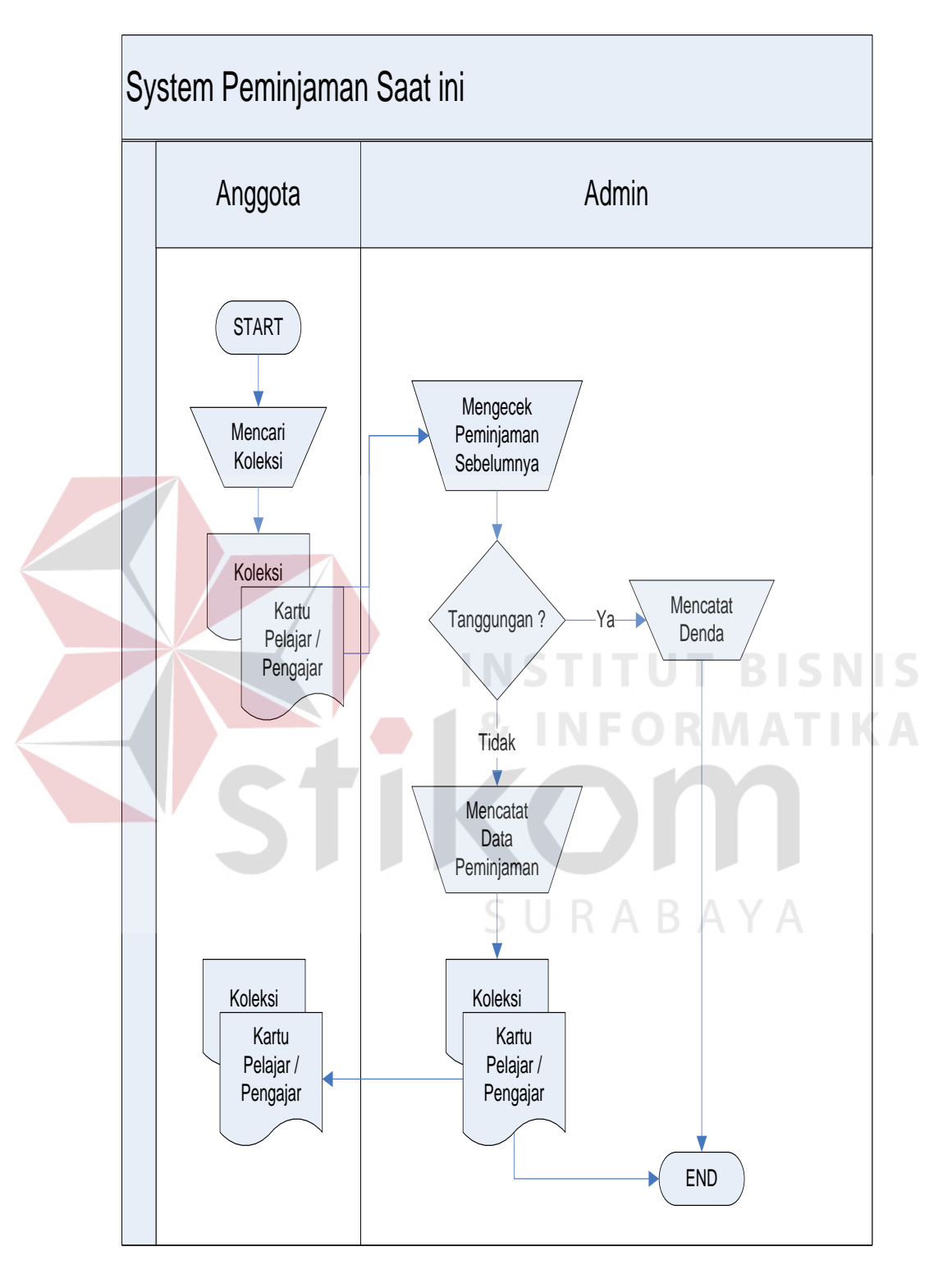

• Gambaran sistem peminjaman saat ini

Gambar 4.2 Sistem peminjaman saat ini

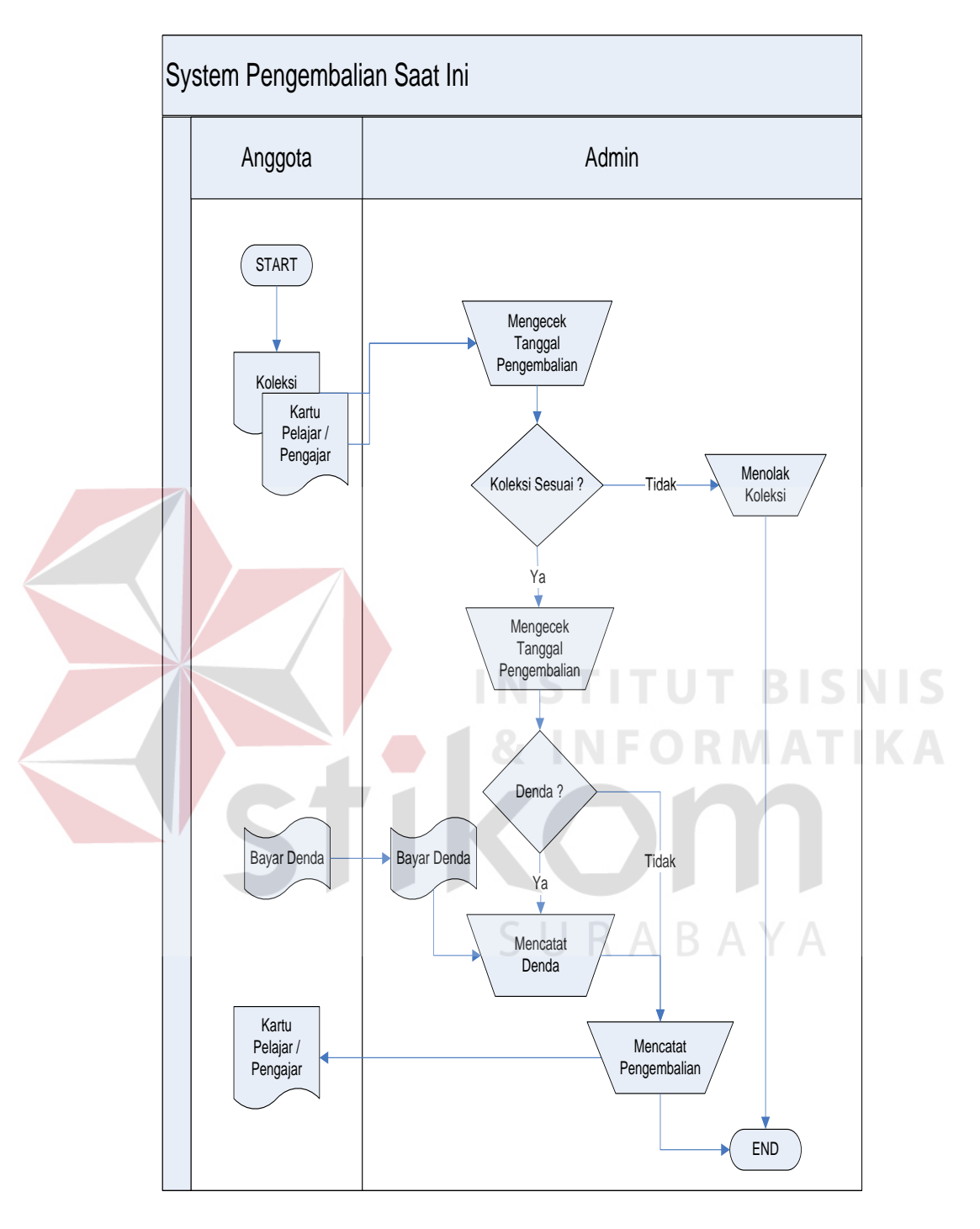

• Gambaran sistem pengembalian saat ini

Gambar 4.3 Sistem pengembalian saat ini

## **4.3 Analisis Sistem**

 Dalam pengembangan aplikasi sirkulasi perpustakaan juga dilakukan analisis sistem yang digunakan untuk mengidentifikasi permasalahan yang terjadi dan menentukan kebutuhan yang diharapkan. Untuk memenuhi hal tersebut dilakukan beberapa analisa yaitu analisa teknologi, analisa informasi, analisa user dan analisa biaya.

 Adapun dalam laporan ini disertakan juga lampiran yang telah diperiksa dan disetujui oleh pihak perpustakaan SMA RADEN RAHMAT Balongbendo pada halaman lampiran laporan. Dalam lampiran terdiri dari lampiran desain sistem flow saat ini, lampiran desain sistem flow yang diusulkan, lampiran ERD Modeling, lampiran SQL Table, lampiran normalisasi dan lampiran kode program Dalam Sistem Flow ini kan dijelaskan bagaimana alur pencatatan Transaksi, Penginputan data koleksi, anggota ( siswa, pengajar dan karyawan ) dan Laporan, Berikut dapat dilihat pada Gambar ini.

4.3.1 Gambaran umum sistem sirkulasi perpustakaan

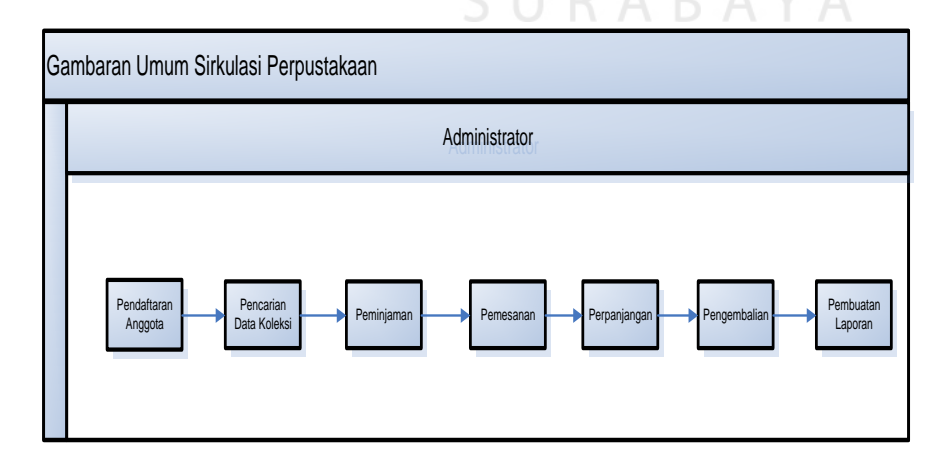

Gambar 4.4 Gambaran Umum Sirkulasi Perpustakaan

## 4.3.2 Sistem Flow Sistem Pendaftaran Anggota

 System flow – Pendaftaran Anggota merupakan gambaran dari sistem pendaftaran anggota yang dimulai dari data calon anggota yang kemudian masuk kedalam sistem dan diproses sesuai dengan aturan pendaftaran anggota. Jika sudah sesuai dengan aturan maka data anggota akan disimpan dalam tabel anggota.

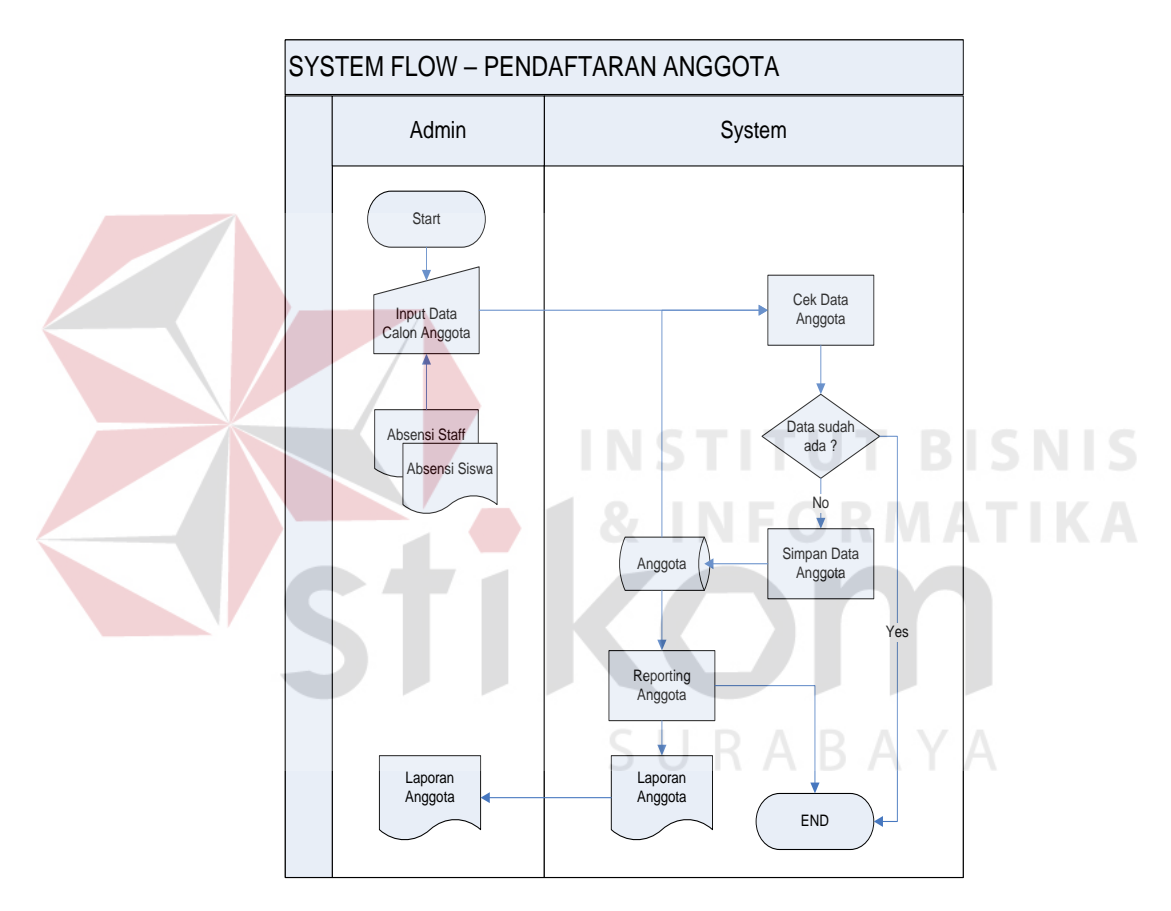

Gambar 4.5 Sistem Flow Pendaftaran Anggota

 Aturan dalam pendaftaran anggota, yaitu Pertama adalah anggota Perpustakaan adalah siswa dan staf sekolah.Kedua adalah kartu anggota adalah kartu pelajar atau kartu pengajar dari sekolah.Ketiga adalah masa aktif selama menempuh pendidikan di SMA Raden Rahmad Balongbendo.

## 4.3.3 Sistem Flow Transaksi Pemesanan

 System flow – Transaksi Pemesanan merupakan gambaran dari sistem transaksi pemesanan koleksi yang dimulai dari data anggota memberikan data koleksi yang kemudian masuk kedalam sistem dan diproses sesuai dengan aturan transaksi peminjaman koleksi. Jika sudah sesuai dengan aturan maka data pemesanan akan disimpan dalam tabel pemesanan.

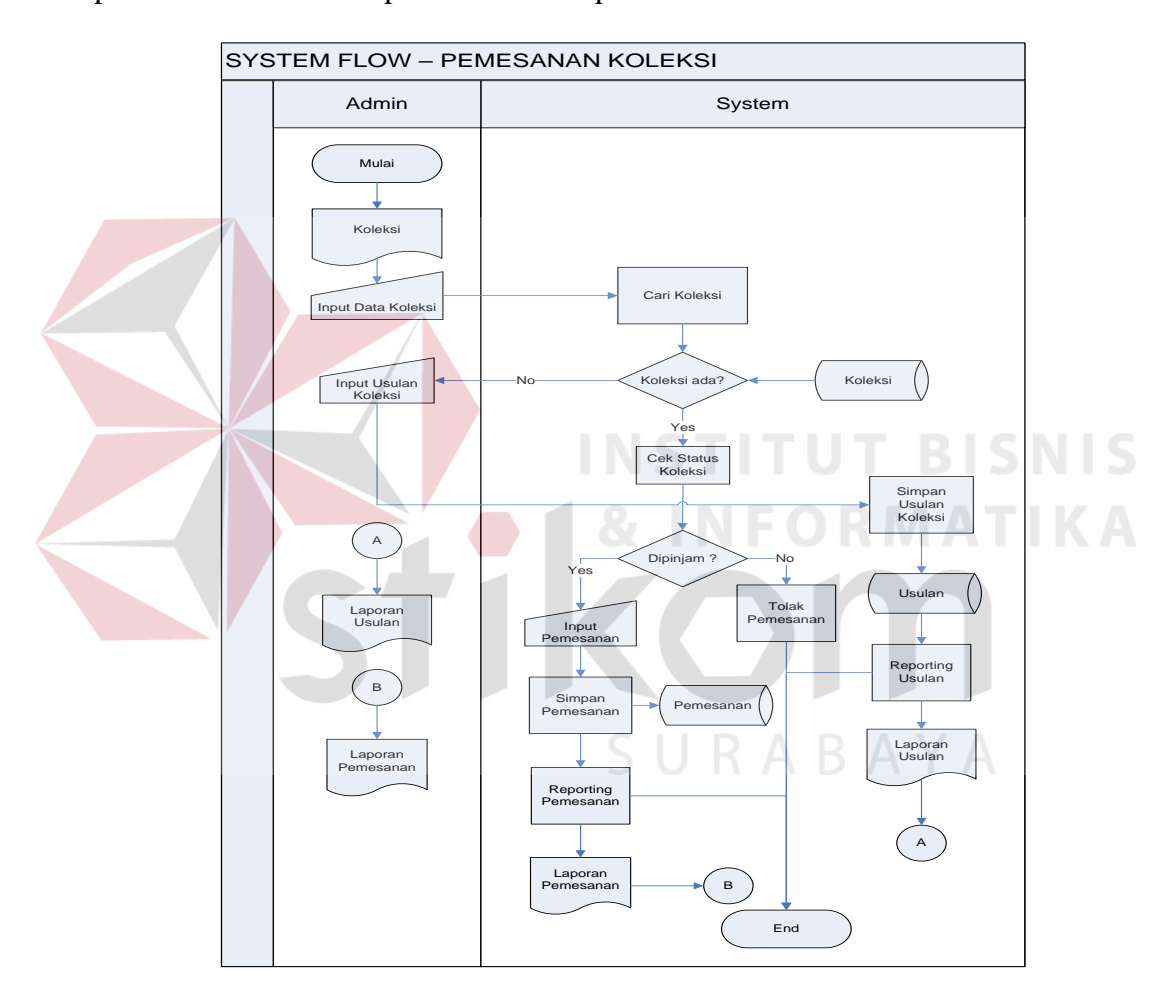

Gambar 4.6 Sistem Flow Transasksi Pemesanan

 Aturan dalam pendaftaran anggota, yaitu Pertama, status pemesanan koleksi 'ada' apabila koleksi tersedia. Kedua, Pemesanan hanya dilakukan apabila koleksi berstatus ada. Ketiga, pemesanan berlaku selama 1 hari setelah tanggal pengembalian item.

## 4.3.4 Sistem Flow Transaksi Peminjaman

 System flow – Transaksi Peminjaman merupakan gambaran dari sistem transaksi peminjaman koleksi yang dimulai dari data anggota memberikan data koleksi yang kemudian masuk kedalam sistem dan diproses sesuai dengan aturan transaksi peminjaman koleksi. Jika sudah sesuai dengan aturan maka data peminjaman akan disimpan dalam tabel peminjaman.

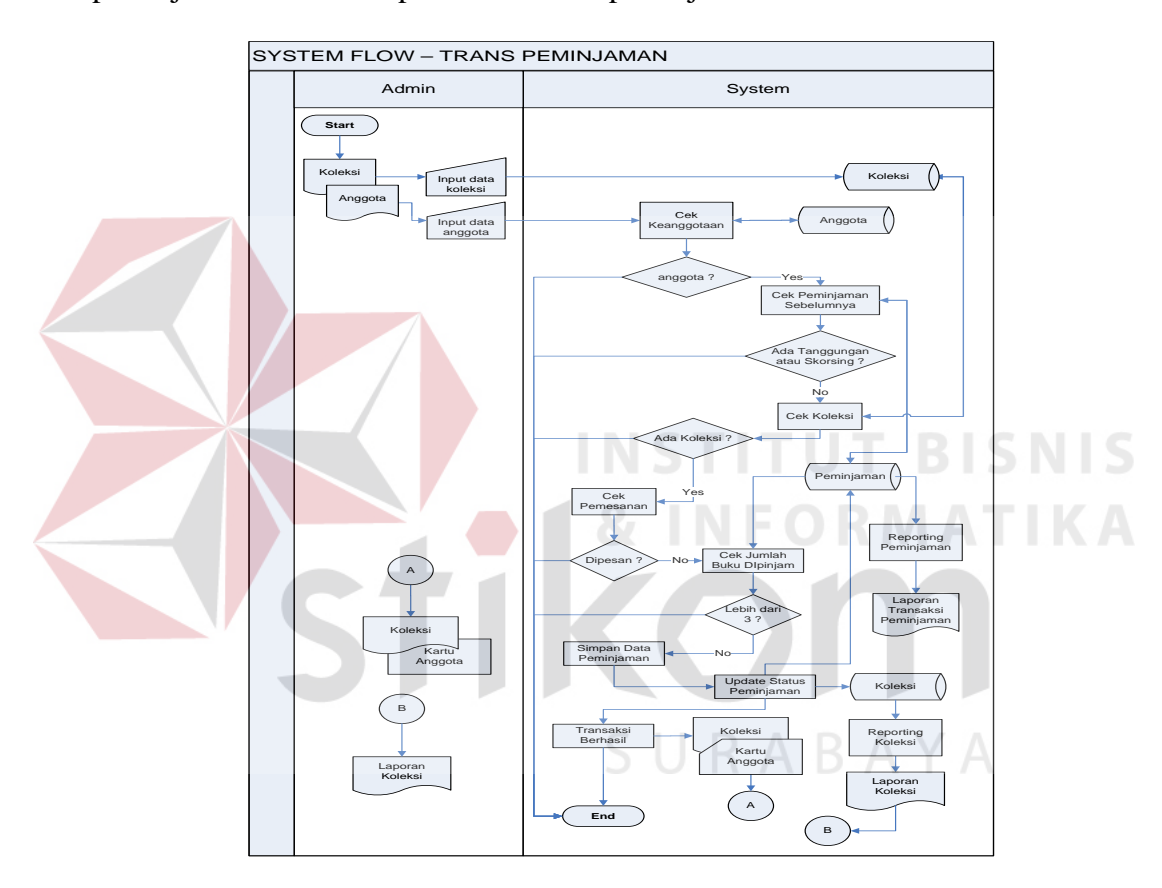

Gambar 4.7 Sistem Flow Transaksi Peminjaman

Aturan dalam peminjaman koleksi, yaitu Pertama, hanya anggota yang diperbolehkan melakukan peminjaman koleksi. Kedua, anggota meminjam koleksi max. sebanyak 3 item. Ketiga, anggota dapat melakukan transaksi peminjaman selama jumlah item yang dipinjam tidak lebih dari 3 item. Keempat, peminjaman tidak dapat dilakukan apabila anggota memiliki denda atau belum mengembalikan koleksi.

#### 4.3.5 Sistem Flow Transaksi Pengembalian

System flow – Transaksi Pengembalian merupakan gambaran dari sistem transaksi pengembalian koleksi yang dimulai dari data anggota memberikan data koleksi yang dikembalikan kemudian masuk kedalam sistem dan diproses sesuai dengan aturan transaksi pengembalian koleksi. Jika sudah sesuai dengan aturan maka data pengembalian akan disimpan dalam tabel pengembalian.

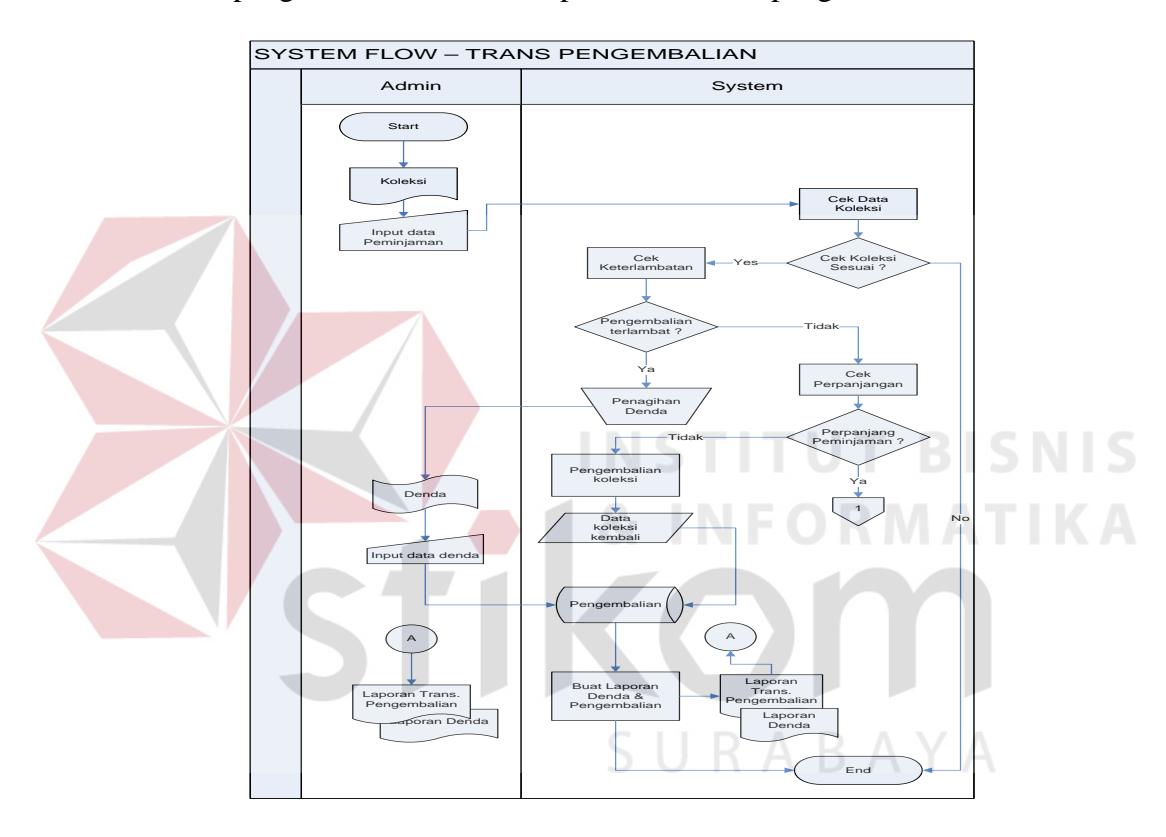

Gambar 4.8 Sistem Flow Transaksi Pengembalian

Aturan dalam pengembalian koleksi, yaitu Pertama, koleksi yang dikembalikan harus sesuai dengan data koleksi yang dipinjam. Kedua, membayar denda apabila terlambat mengembalikan koleksi yang besarannya disesuaikan dengan ketentuan sekolah. Ketiga, skorsing dikenakan apabila koleksi yang dipinjam hilang. Keempat, skorsing ditentukan oleh kepala perpustakaan sesuai dengan ketentuan sekolah.

## **4.4 Desain Sistem**

 Model E-R sangat berperan penting dalam perancangan database, Model ini digunakan pada tahap Conceptual Design, yaitu tahap kedua dari perancangan database. Tahapan pertama adalah pengumpulan dan analisa permintaan dari pemakai, tahap kedua dilakukan penerapan conceptual design dimana model E-R ini digunakan, pada tahap ini data disajikan dalam bentuk diagram.

Dari analisis sistem diatas maka dibentuk Entity Relation Diagram pada Sistem Informasi Perpustakaan SMA Raden Rahmat Balongbendo yang terdiri dari Context Diagram, DFD Level 0, DFD Level 1 Conceptual Data Model dan Phisycal Data Model, Berikut dapat dilihat pada Gambar 4.4.1, 4.4.2, 4.4.3, 4.4.4, 4.4.5, 4.4.6, 4.5.1 dan 4.5.2.

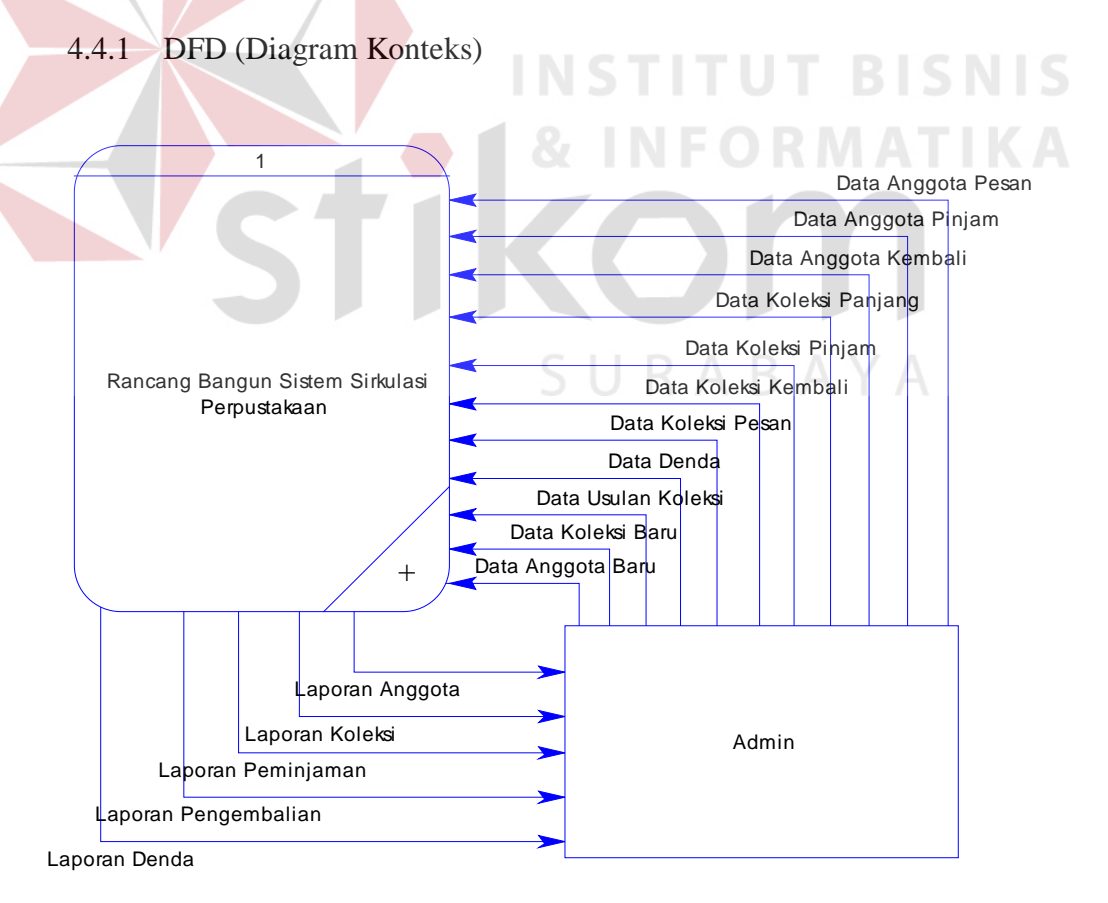

Gambar 4.9 Contex Diagram

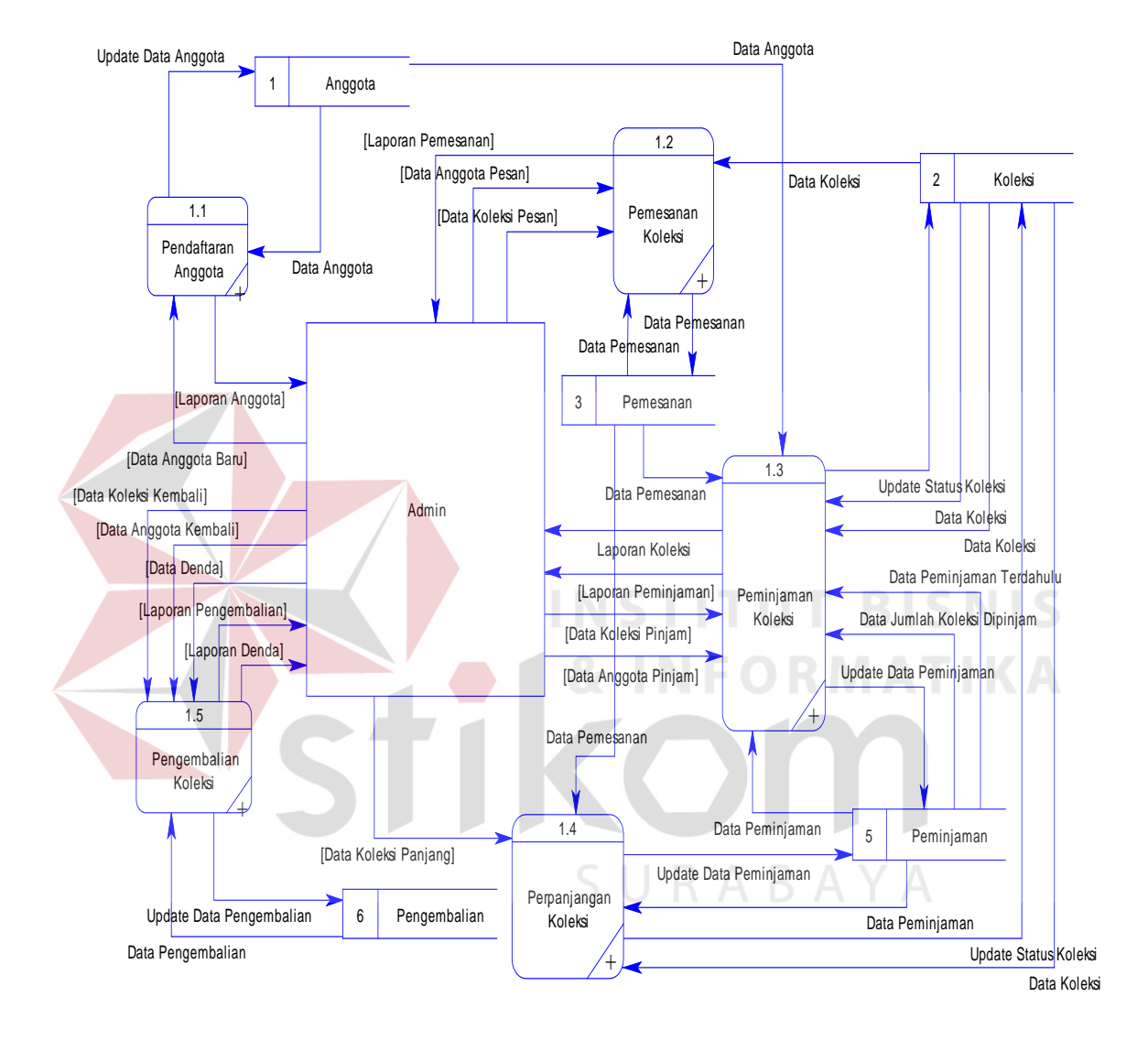

#### Gambar 4.10 DFD Level 0

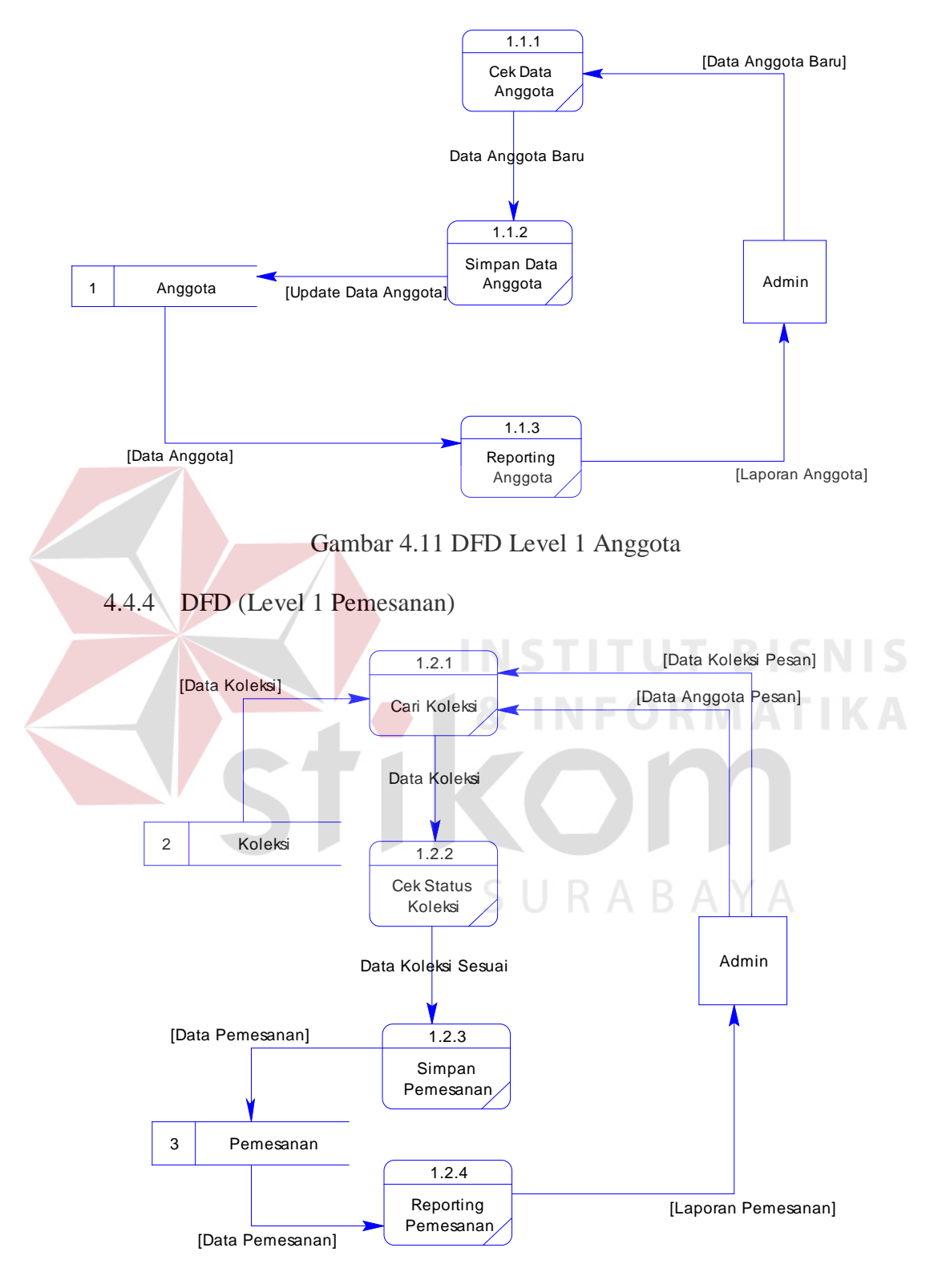

Gambar 4.12 DFD Level 1 Pemesanan

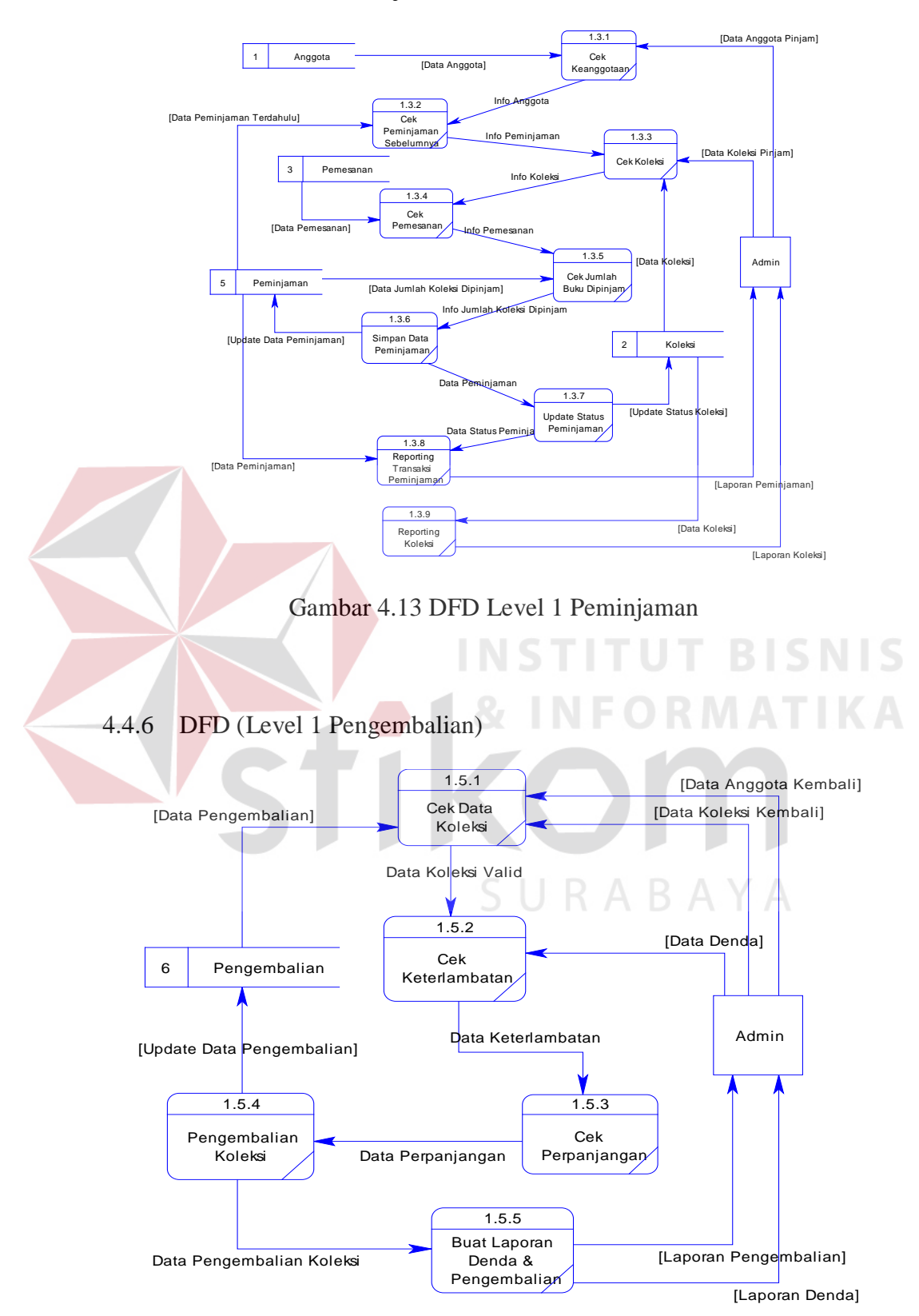

## 4.4.5 DFD (Level 1 Peminjaman)

Gambar 4.14 DFD Level 1 Pengembalian

## **4.5 Perancangan Database**

Dari analisis sistem diatas maka dapat dibentuk konsep database dengan menggunakan Conceptual Data Model dan Phisycal Data Model. Hal ini dilakukan untuk memenuhi data yang sesuai dengan kebutuhan pengguna secara khusus, selain itu perancangan database akan digunakan untuk mendukung kebutuhan-kebutuhan pemrosesan data sirkulasi.

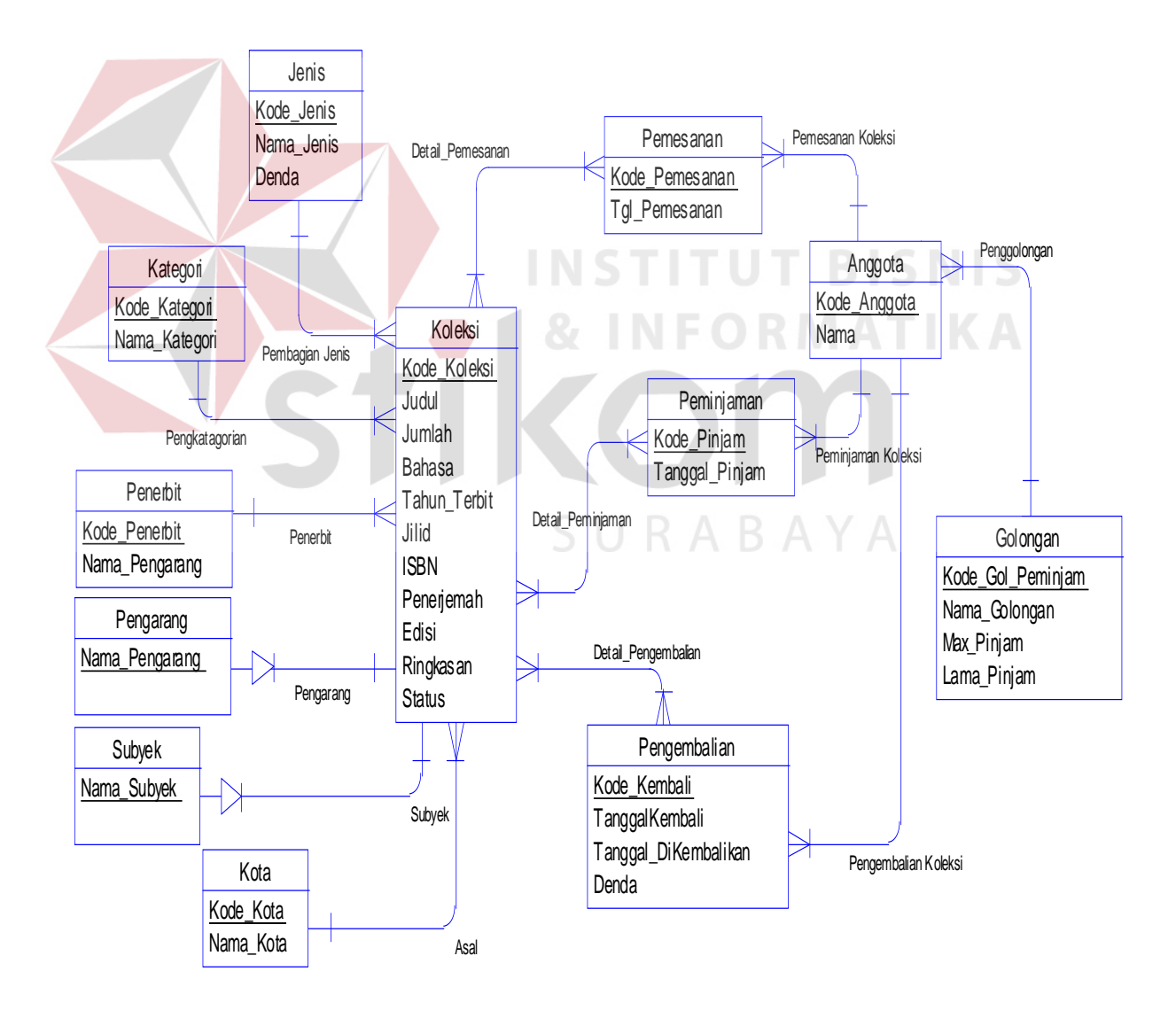

## 4.5.1 Conceptual Data Model (CDM)

Gambar 4.15 Conceptual Data Model

# 4.5.2 Phisycal Data Model (PDM)

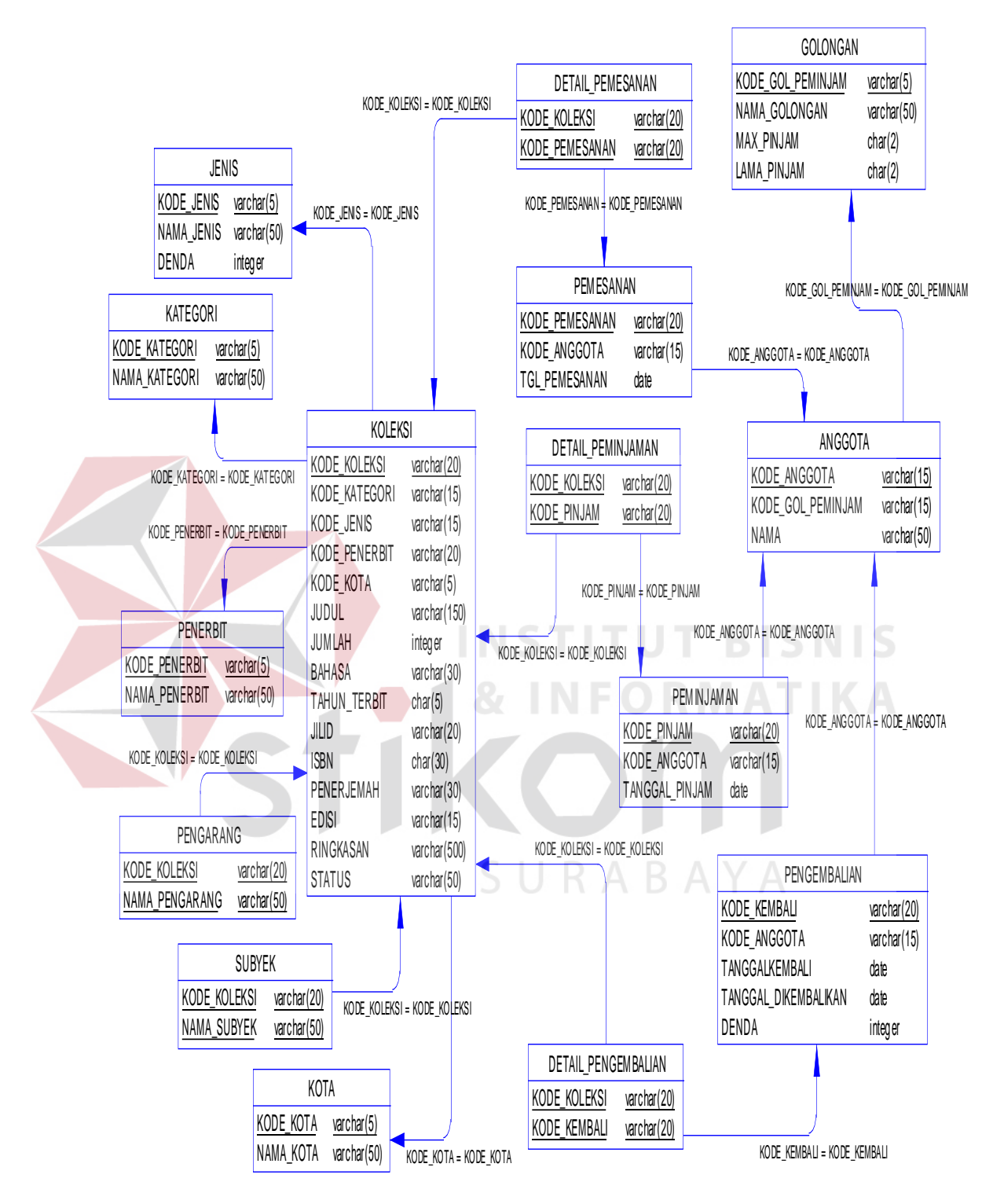

Gambar 4.16 Phisycal Data Model

## 4.5.3 Struktur Tabel

 Dari hasil generate ERD diatas dapat dibuat struktur tabel untuk aplikasi sirkulasi seperti pada uraian berikut :

1. Tabel Jenis

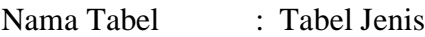

Primary Key : Kode\_Jenis

Foreign Key : -

Fungsi : untuk menyimpan data master jenis koleksi

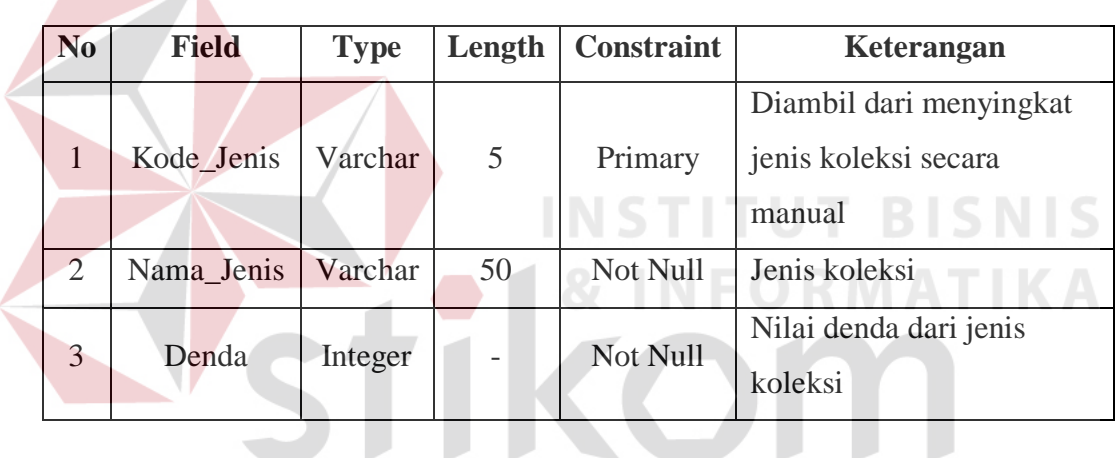

Tabel 4.1 Jenis

SURABAYA 2. Tabel Kategori

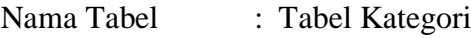

Primary Key : Kode\_ Kategori

Foreign Key : -

Fungsi : untuk menyimpan data master kategori koleksi

Tabel 4.2 Kategori

| N <sub>0</sub> | Field                   | <b>Type</b> | Length   Constraint | Keterangan                          |
|----------------|-------------------------|-------------|---------------------|-------------------------------------|
|                | Kode_Kategori   Varchar |             | Primary             | Diambil dari<br>menyingkat kategori |

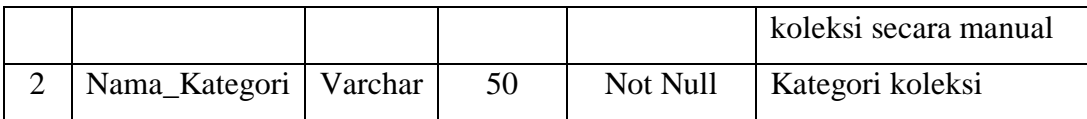

# 3. Tabel Kategori

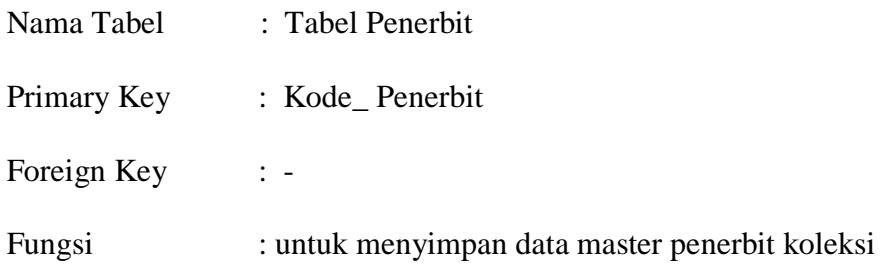

## Tabel 4.3 Penerbit

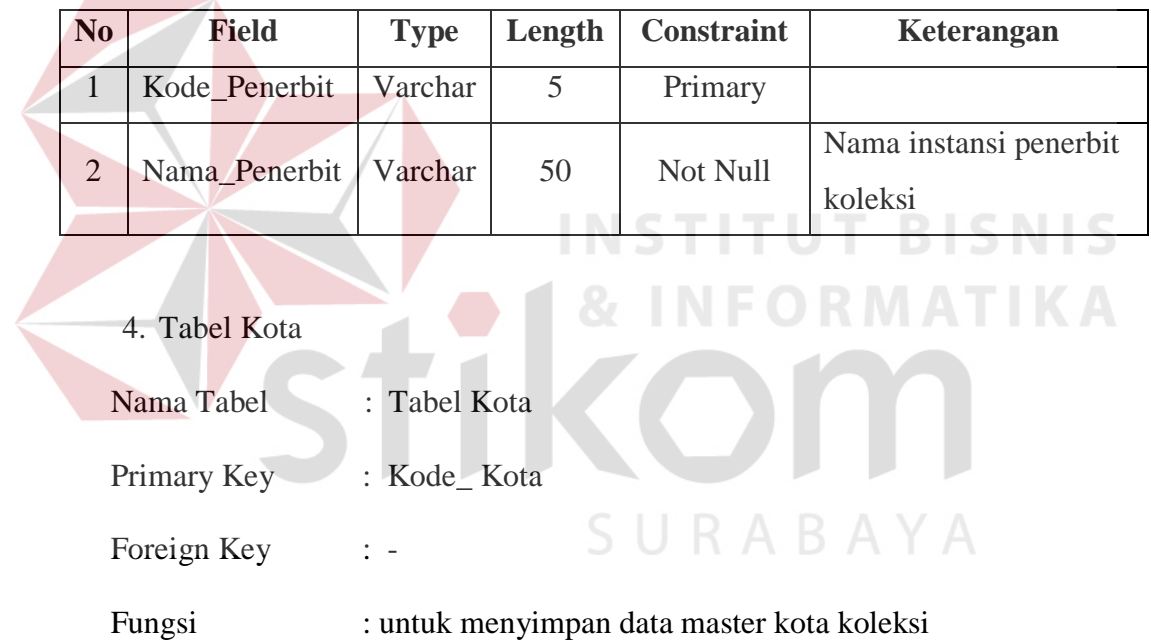

# Tabel 4.4 Kota

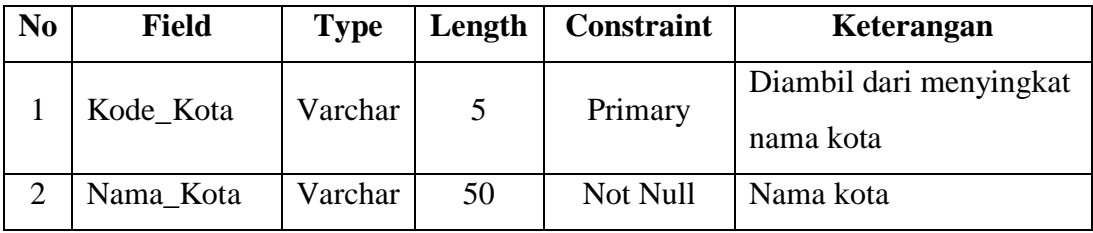

5. Tabel Pengarang

Nama Tabel : Tabel Pengarang

Primary Key : Kode\_ Pengarang

Foreign Key : -

Fungsi : untuk menyimpan data pengarang koleksi

# Tabel 4.5 Pengarang

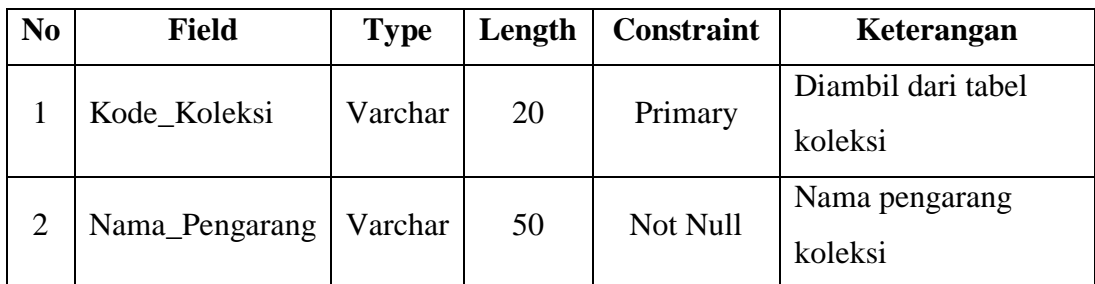

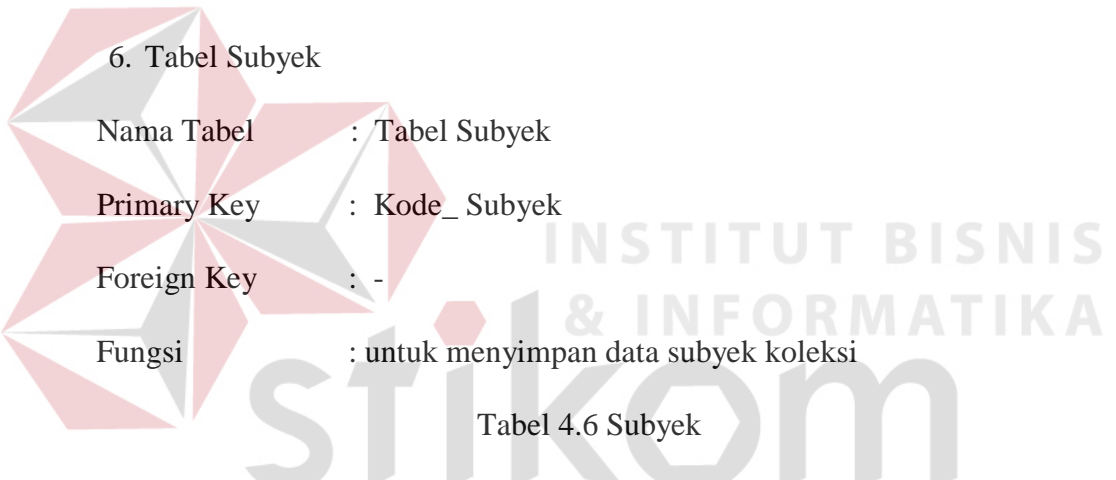

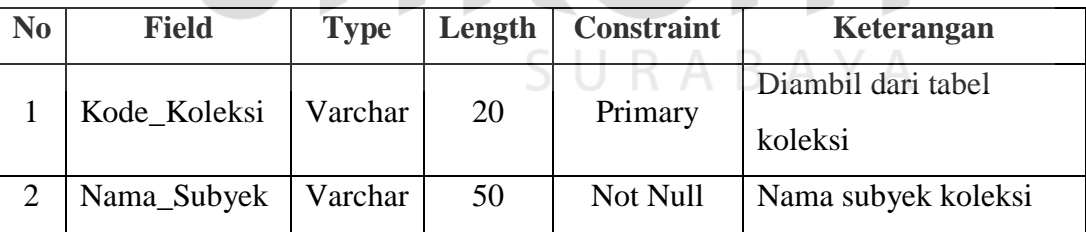

# 7. Tabel Koleksi

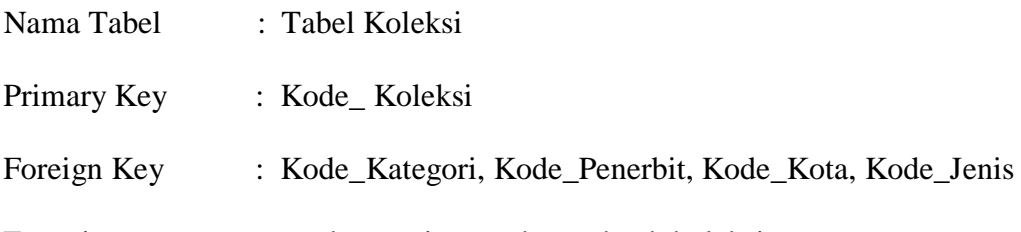

Fungsi : untuk menyimpan data subyek koleksi

Tabel 4.7 Koleksi

| N <sub>0</sub> | <b>Field</b>  | <b>Type</b> | Length | <b>Constraint</b> | Keterangan                                          |
|----------------|---------------|-------------|--------|-------------------|-----------------------------------------------------|
| $\mathbf{1}$   | Kode_Koleksi  | Varchar     | 20     | Primary           | Diambil dari Jenis-<br>kategori-judul-nomor<br>urut |
| $\overline{2}$ | Kode_Kategori | Varchar     | 15     | Foreign           | Diambil dari tabel<br>kategori                      |
| 3              | Kode_Jenis    | Varchar     | 15     | Foreign           | Diambil dari tabel<br>jenis                         |
| $\overline{4}$ | Kode_Penerbit | Varchar     | 20     | Foreign           | Diambil dari tabel<br>penerbit                      |
| 5              | Kode_Kota     | Varchar     |        | Foreign           | Diambil dari tabel<br>kota                          |
| 6              | Judul         | Varchar     | 150    | Not Null          | Berdasarkan judul<br>koleksi                        |
| $\overline{7}$ | Jumlah        | Integer     |        | Not Null          | Stock koleksi                                       |
| 8              | <b>Bahasa</b> | Varchar     | 30     | Null              | Bahasa yang<br>digunakan dalam<br>koleksi           |
| 9              | Tahun Terbit  | Char        | 5      | Not Null          | Tahun koleksi<br>diterbitkan                        |
| 10             | Jilid         | Varchar     | 20     | Null              | Nomor Jilid koleksi                                 |
| 11             | <b>ISBN</b>   | Char        | 30     | Not Null          | Nomor ISBN                                          |
| 12             | Penerjemah    | Varchar     | 30     | Not Null          | Nama dari penerjemah<br>koleksi                     |
| 13             | Edisi         | Varchar     | 15     | Null              | Nomor cetakan                                       |
| 14             | Ringkasan     | Varchar     | 500    | Null              | Rangkuman isi<br>koleksi                            |
| 15             | <b>Status</b> | Numerik     | 2      | Check             | $0 =$ Ada atau $1 =$                                |

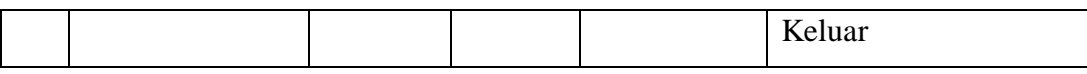

- 8. Tabel Golongan
- Nama Tabel : Tabel Golongan
- Primary Key : Kode\_Gol\_Anggota

Foreign Key : -

Fungsi : untuk menyimpan data golongan anggota

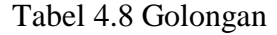

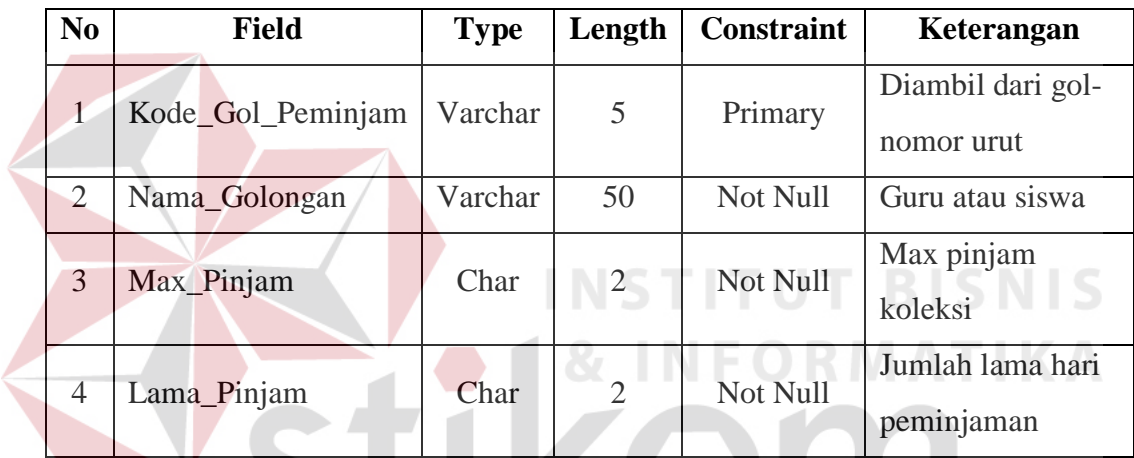

- 9. Tabel Anggota
- Nama Tabel : Tabel Anggota
- Primary Key : Kode\_Anggota
- Foreign Key : Kode\_Gol\_Anggota
- Fungsi : untuk menyimpan data master anggota
	- Tabel 4.9 Anggota

URABAYA

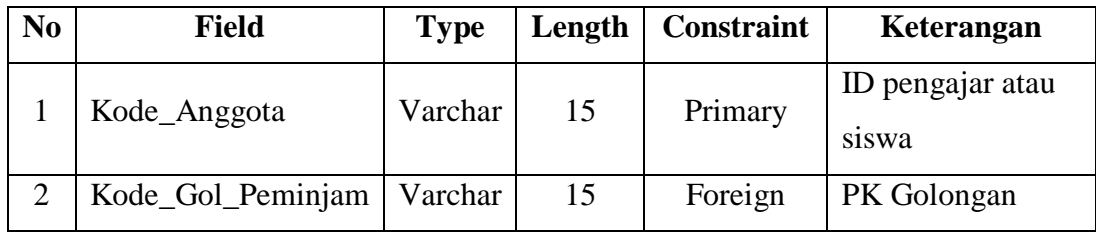

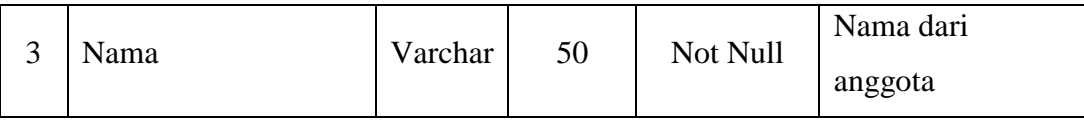

# 10. Tabel Pemesanan

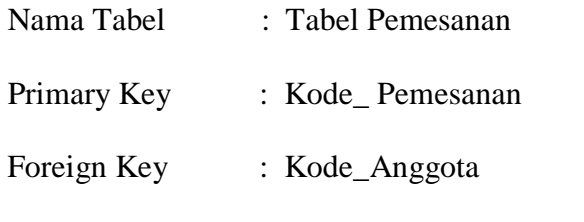

Fungsi : untuk menyimpan data transaksi pemesanan

# Tabel 4.10 Pemesanan

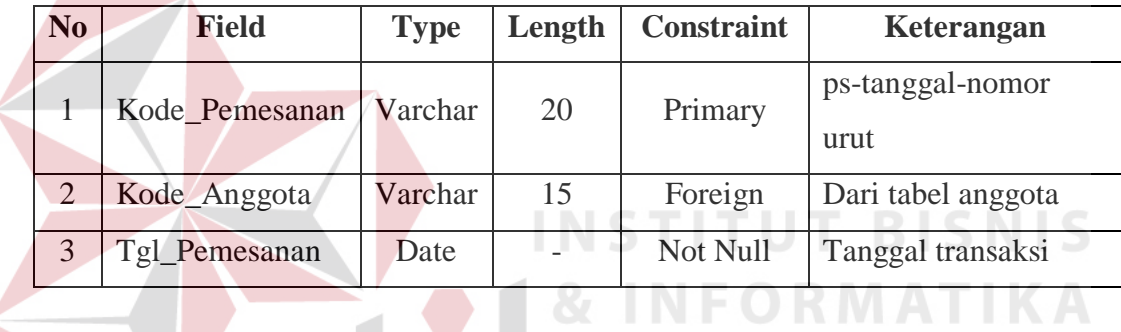

# 11. Tabel Detail Pemesanan

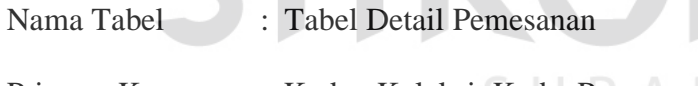

Primary Key : Kode\_ Koleksi, Kode\_Pemesanan

Foreign Key : -

Fungsi : untuk menyimpan data detail pemesanan

# Tabel 4.11 Detail Pemesanan

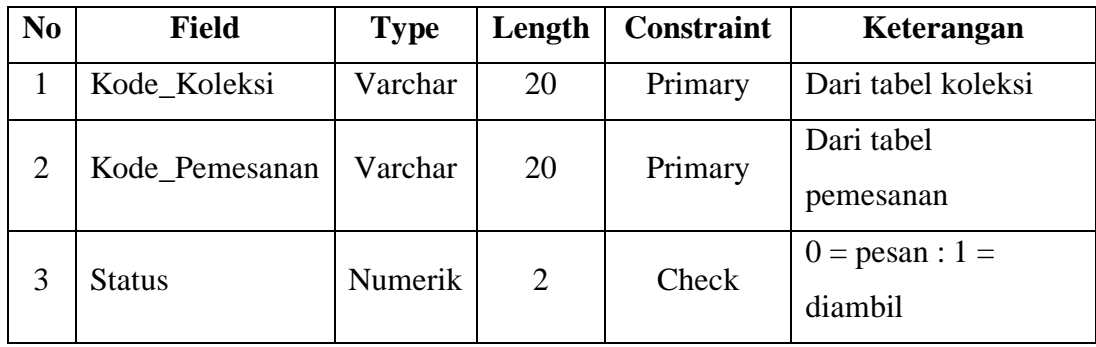

# 12. Tabel Peminjaman

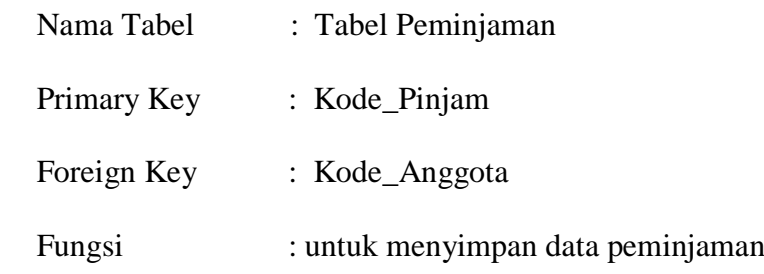

Tabel 4.12 Peminjaman

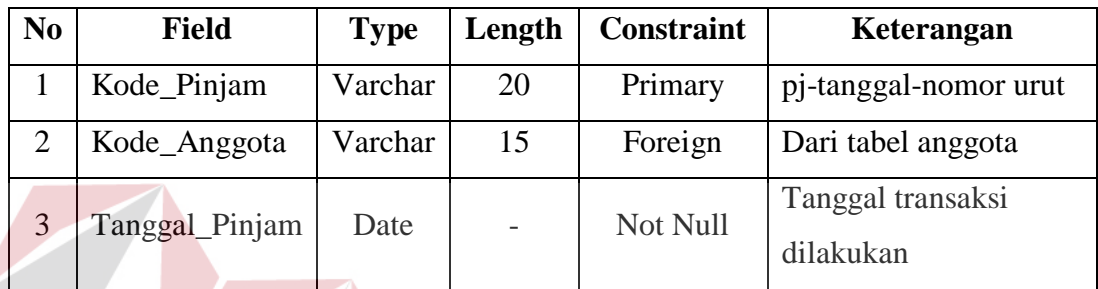

# 13. Tabel Detail Peminjaman

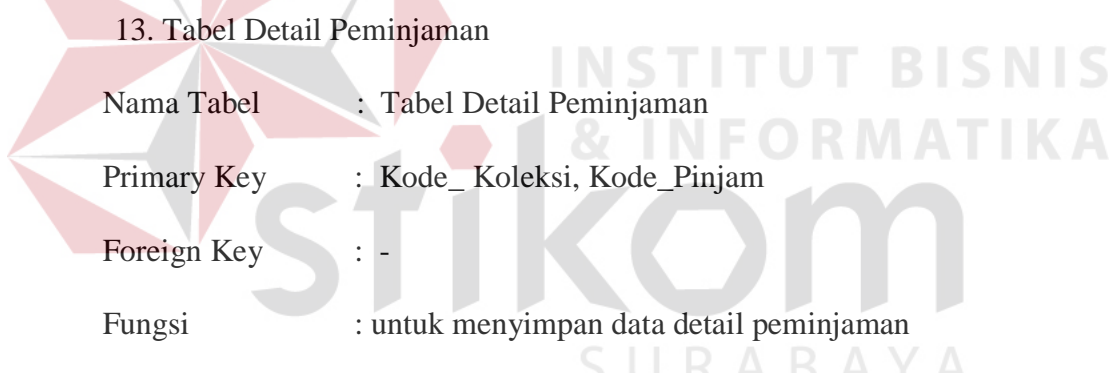

# Tabel 4.13 Detail Peminjaman

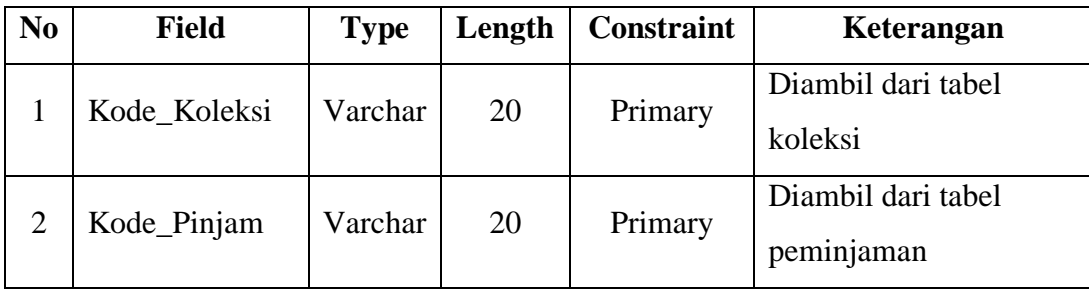

14. Tabel Pengembalian

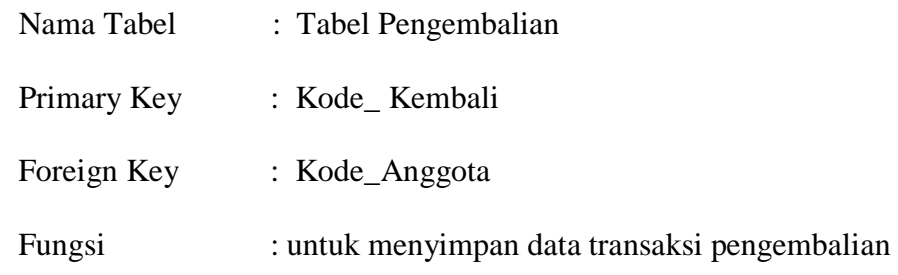

Tabel 4.14 Pengembalian

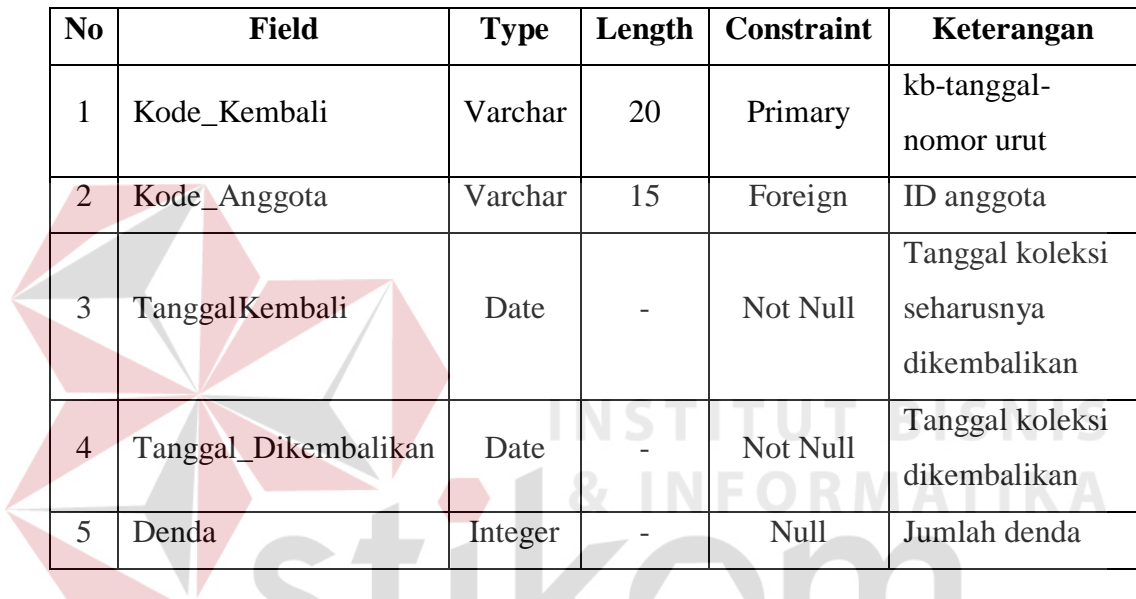

15. Tabel Detail Pengembalian

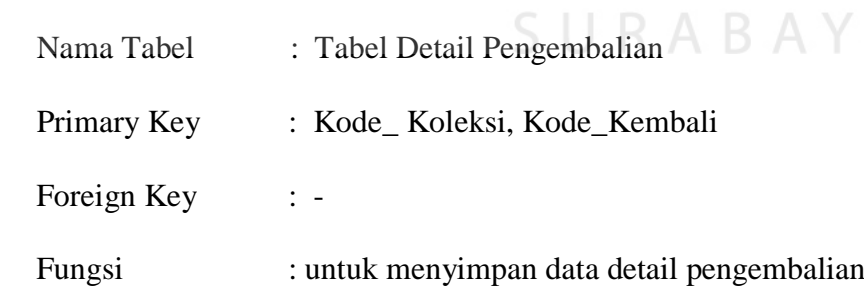

Tabel 4.15 Detail Pengembalian

 $\sim$ 

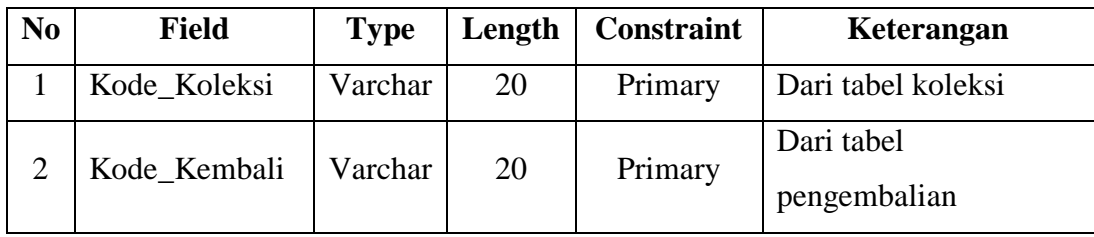

## **4.6 Implementasi Sistem**

Tahap implementasi adalah tahapan yang dilakukan untuk menyelesaikan desain sistem yang ada dalam dokumen yang disetujui, menguji, mengistal, dan memulai penggunaan sistem baru atau yang diperbaiki.

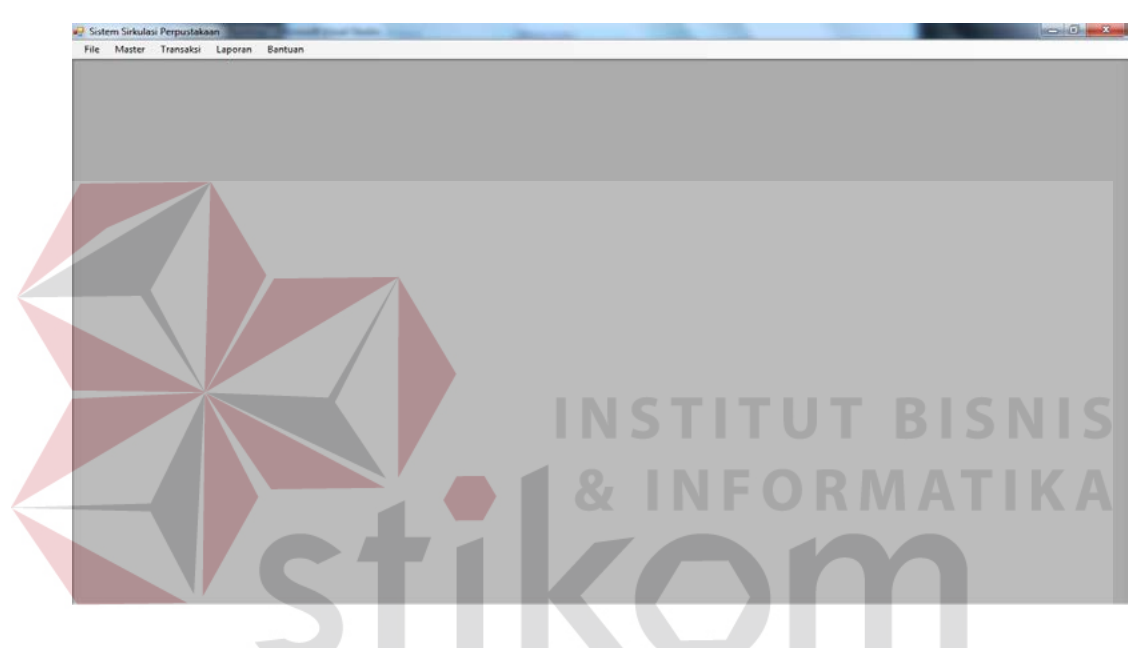

## **4.6.1 Form Utama**

Gambar 4.17. Tampilan Form Menu Utama

Pada form utama terdapat beberapa menu yaitu menu File, master, transaksi, laporan dan bantuan. Form utama aplikasi sirkulasi perpustakaan dapat dilihat pada gambar 4.10.

Pada bagian sebelah kiri pada form ini terdapat menu yang merupakan navigasi utama pada aplikasi. Didalam menu terdapat beberapa sub menu yang berfungsi untuk menampilkan proses-proses yang akan dilakukan.

1. Menu Keluar digunakan untuk keluar dari aplikasi.

- 2. Menu Master terdiri dari lima sub menu yaitu sub menu master jenis yang digunakan untuk menampilkan form master jenis, sub menu master kategori digunakan untuk menampilkan form master kategori, sub menu master penerbit digunakan untuk menampilkan form master penerbit, sub menu master kota digunakan untuk menampilkan form master kota, sub menu master golongan digunakan untuk menampilkan form master golongan, sub menu master anggota digunakan untuk menampilkan form master anggota, sub menu master koleksi digunakan untuk menampilkan form master koleksi.
- 3. Menu Transaksi terdiri dari tiga sub menu yaitu sub menu pemesanan yang digunakan untuk menampilkan form pemesanan, sub menu peminjaman buku yang digunakan untuk menampilkan form peminjaman, dan sub menu pembelian yang digunakan untuk menampilkan form pembelian.

4. Menu Laporan untuk menanpilkan setiap laporan yang ada setiap periode.

**4.6.2 Form Master Jenis**

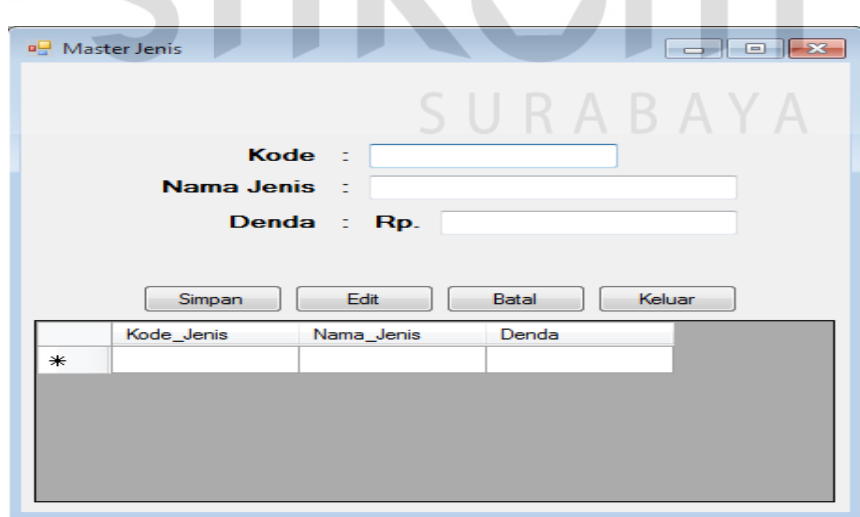

Gambar 4.18 Tampilan Form Master Jenis

Form master jenis digunakan untuk melakukan maintenance data jenis seperti menyimpan data jenis atau mengubah data jenis. Pada form master jenis ini memberikan informasi data-data jenis.

## **4.6.3 Form Master Kategori**

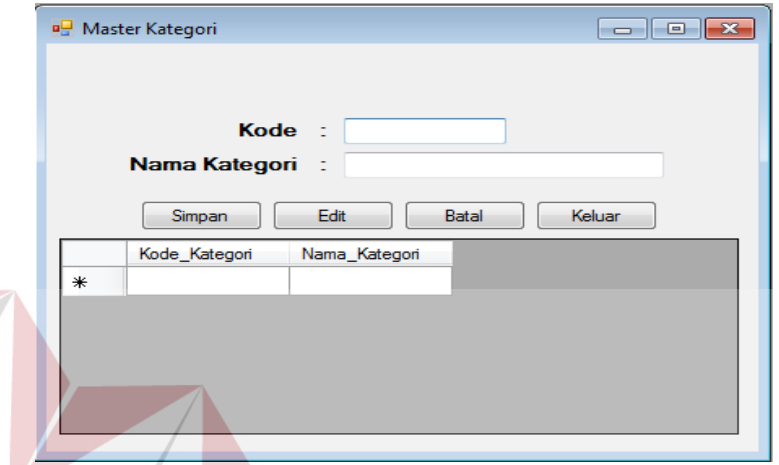

Gambar 4.19 Tampilan Form Master Kategori

SURABAYA

Form master kategori digunakan untuk melakukan *maintenance* data kategori seperti menyimpan data kategori atau mengubah data kategori. Pada form master kategori ini memberikan informasi data-data kategori.

## **4.6.4 Form Master Penerbit**

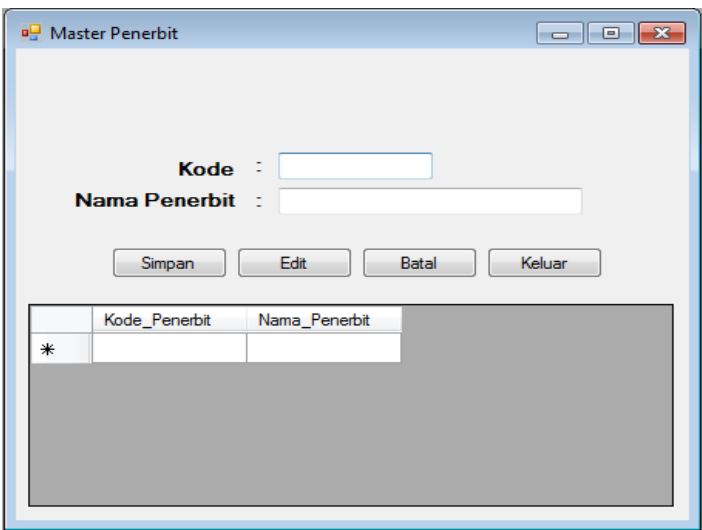

Gambar 4.20 Tampilan Form Master Penerbit

Form master Penerbit digunakan untuk melakukan *maintenance* data penerbit seperti menyimpan data penerbit atau mengubah data penerbit. Pada form master penerbit ini memberikan informasi data-data penerbit.

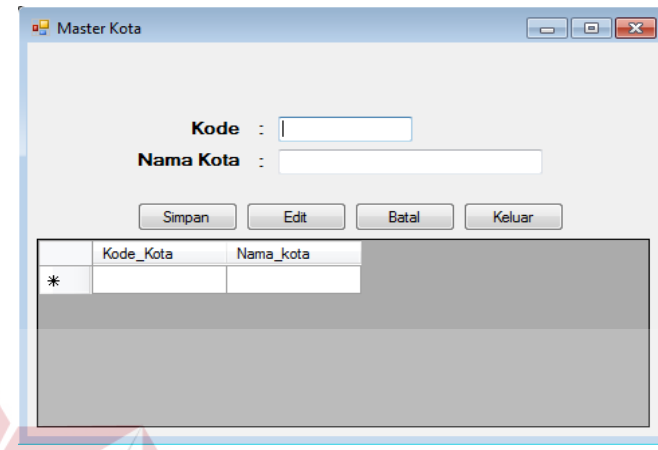

## **4.6.5 Form Master Kota**

Gambar 4.21 Tampilan Form Master Kota

Form master Kota digunakan untuk melakukan maintenance data kota seperti menyimpan data kota atau mengubah data kota. Pada form master kota ini memberikan informasi data-data kota.

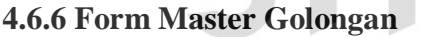

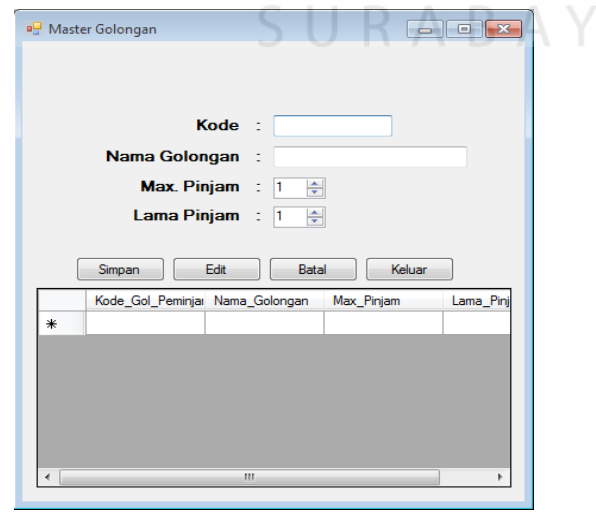

Gambar 4.22 Tampilan Form Master Golongan

Form master golongan digunakan untuk melakukan maintenance data golongan seperti menyimpan data golongan atau mengubah data golongan. Pada form master golongan ini memberikan informasi data-data golongan.

## **4.6.7 Form Master Anggota**

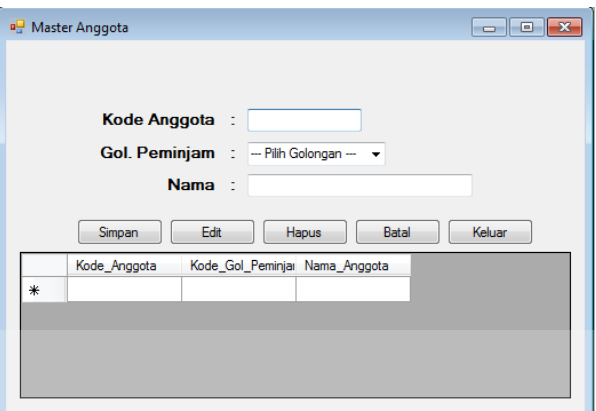

Gambar 4.23 Tampilan Form Master Anggota

Form master anggota digunakan untuk melakukan maintenance data anggota seperti menyimpan data anggota atau mengubah data anggota dan mengahapus data anggota. Pada form master anggota ini memberikan informasi data-data anggota.

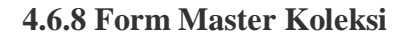

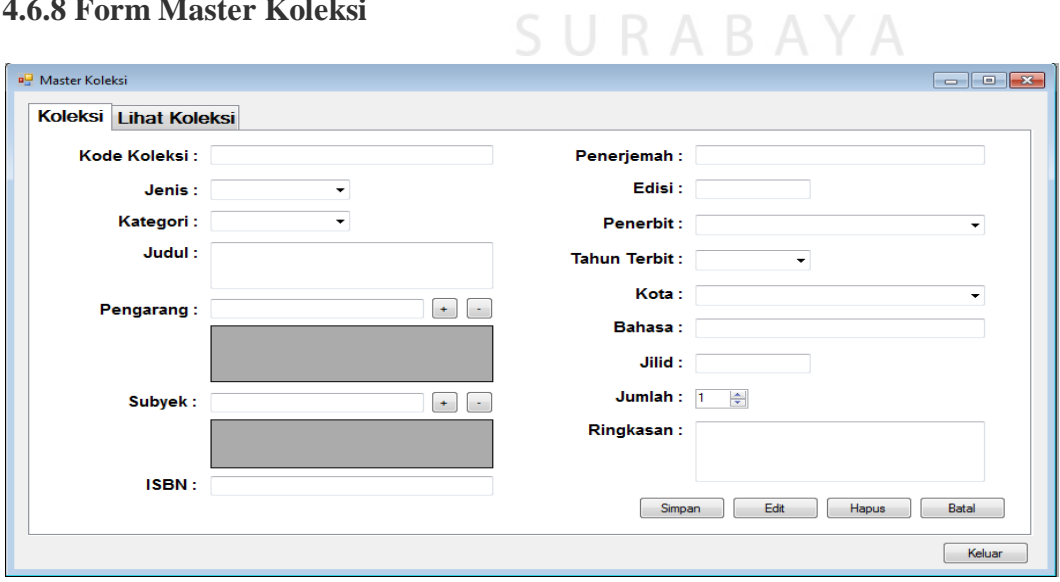

Gambar 4.24 Tampilan Form Master Koleksi

Form master koleksi digunakan untuk melakukan *maintenance* data koleksi seperti menyimpan data koleksi atau mengubah data koleksi dan menghapus data koleksi. Pada form master koleksi ini memberikan informasi data-data koleksi.

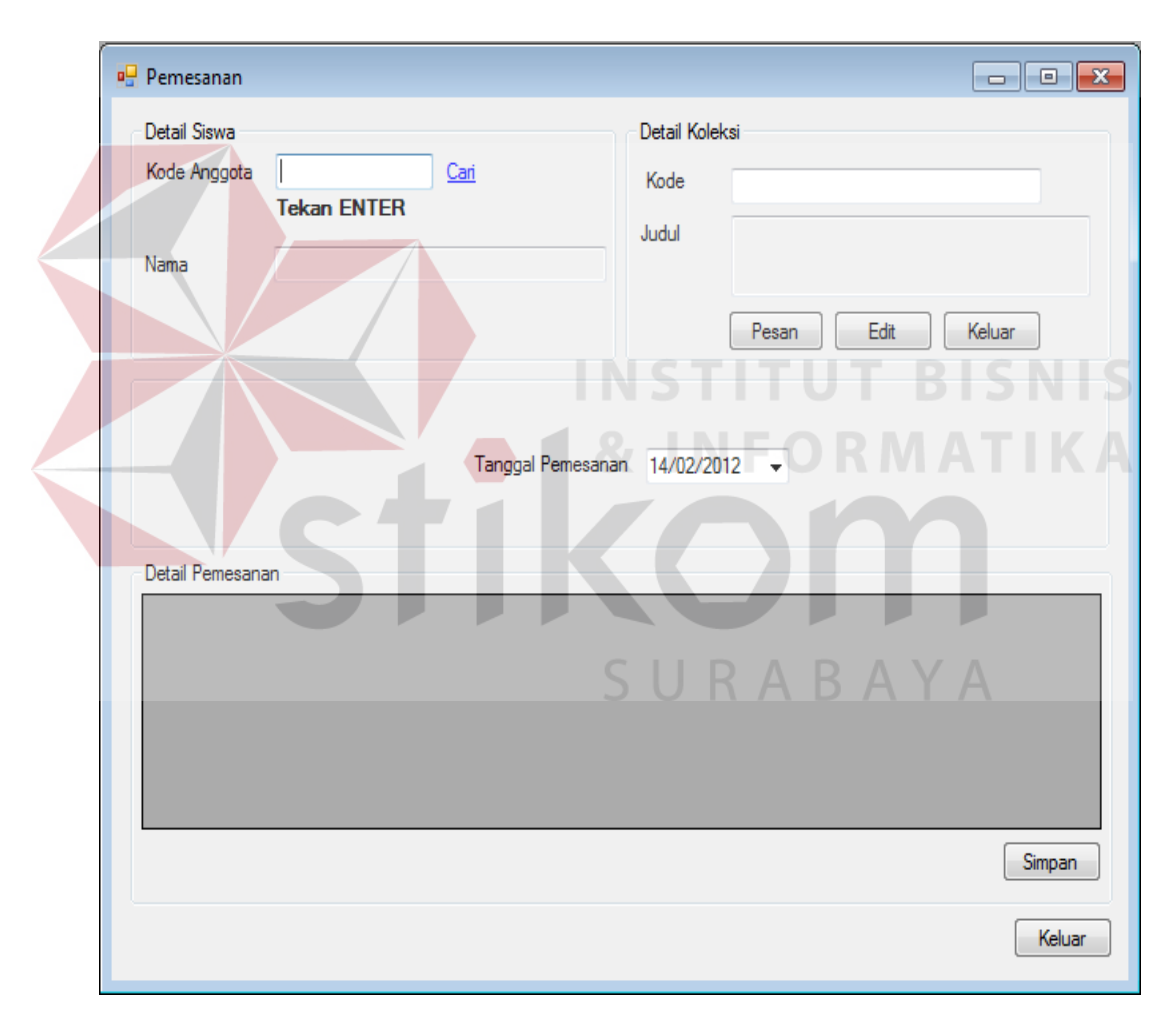

## **4.6.9 Form Pemesanan**

## Gambar 4.25 Tampilan Form Pemesanan

Form pemesanan digunakan untuk menyimpan dan mengganti data transaksi pemesanan. Pada form pemesanan ini memberikan informasi data-data pemesanan.

# **4.6.10 Form Peminjaman**

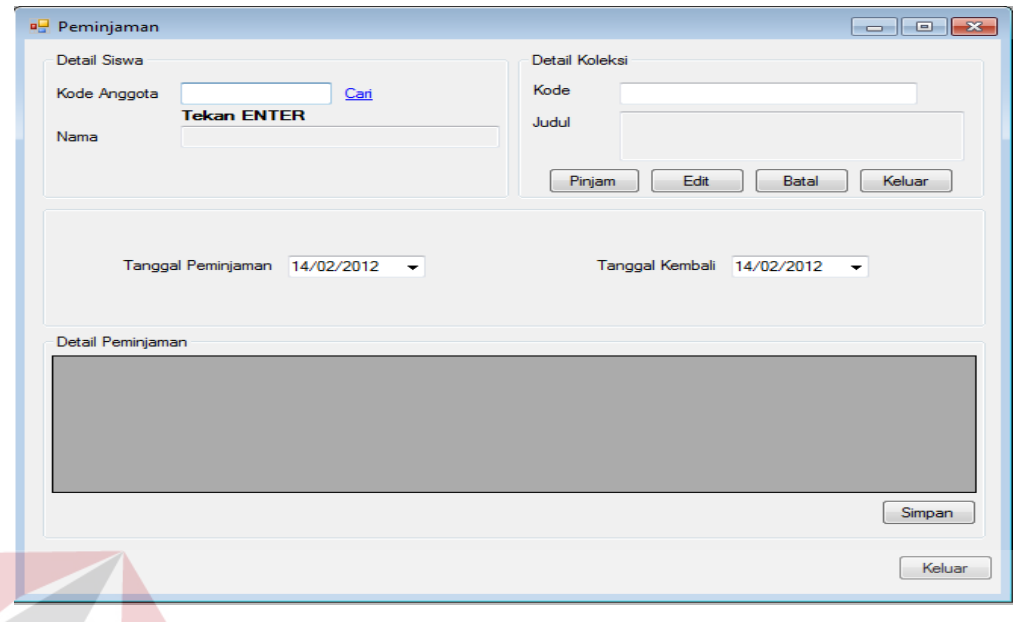

Gambar 4.26 Tampilan Form Peminjaman

Form peminjaman digunakan untuk menyimpan dan mengganti data transaksi peminjaman. Pada form peminjaman ini memberikan informasi datadata peminjaman.

**4.6.11 Form Pengembalian** 

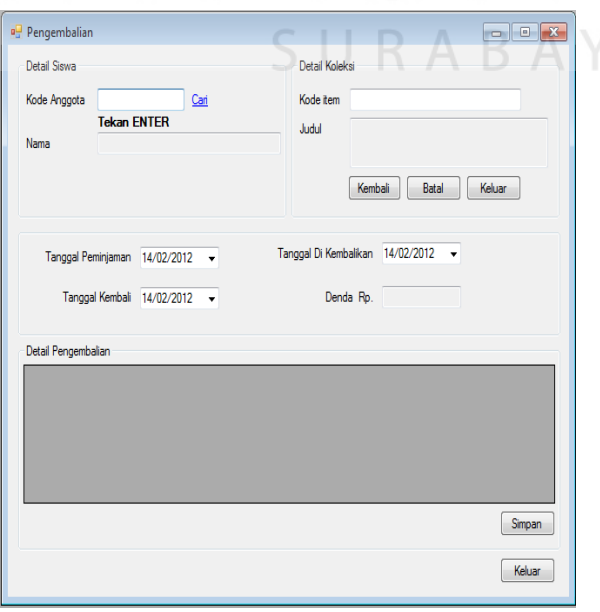

Gambar 4.27 Tampilan Form Pengembalian

Form pengembalian digunakan untuk menyimpan data transaksi pengembalian. Pada form pengembalian ini memberikan informasi data-data pengembalian.

## **4.6.12 Form Menu Laporan**

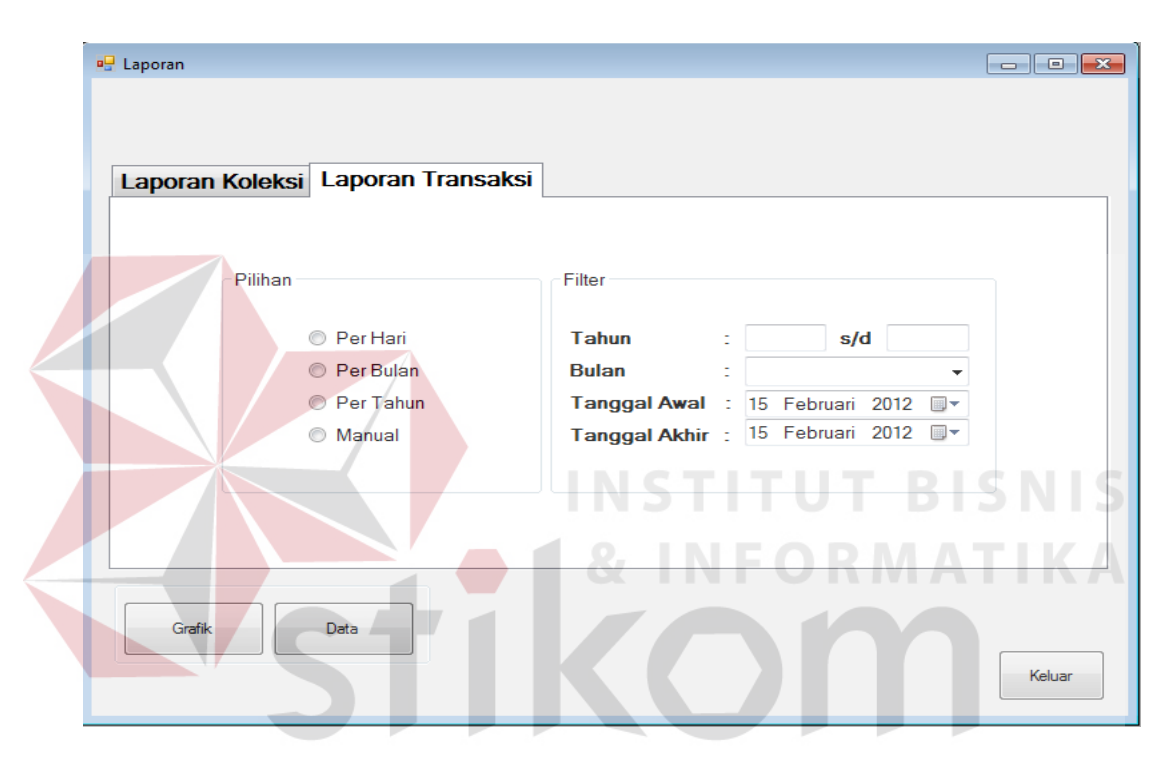

Gambar 4.28 Tampilan Form Menu Laporan

Form cetak laporan transaksi digunakan untuk memilih dan mencetak data transaksi dan data detail transaksi per periode tertentu. Pada form laporan transaksi ini memberikan informasi data-data transaksi per periode.

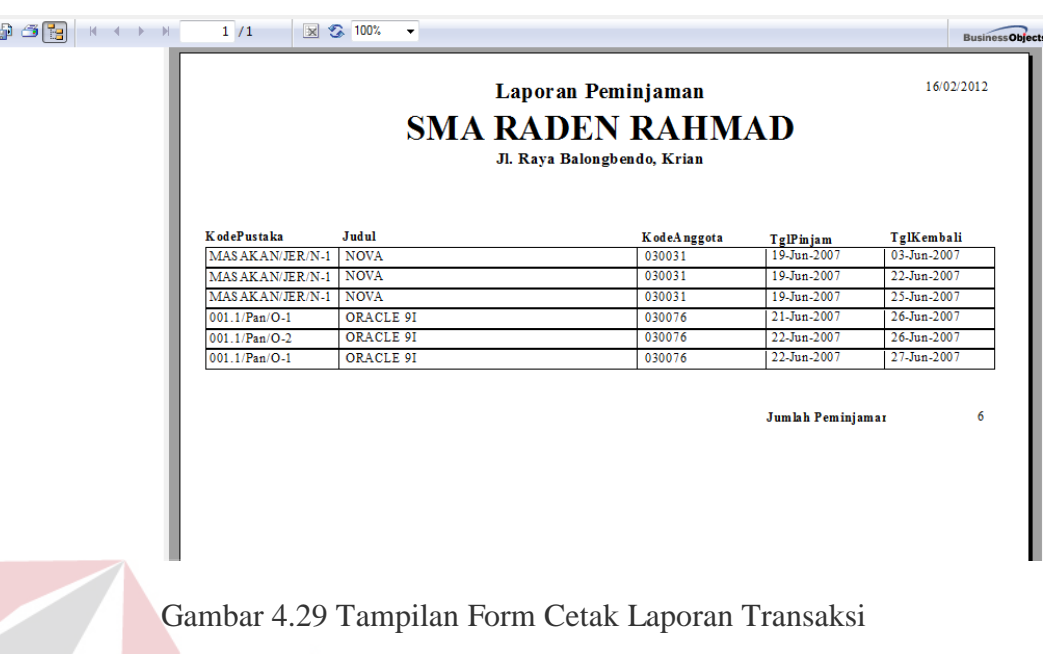

**4.6.13 Form Cetak Laporan Transaksi**

Form cetak laporan transaksi digunakan untuk mencetak data transaksi transaksi per periode tertentu. Pada laporan transaksi ini memberikan informasi data-data transaksi per periode.

## **4.7 Evaluasi Hasil Uji Coba Sistem**

Untuk mendapatkan sistem yang sesuai dengan apa yang akan dicapai maka dilakukan beberapa uji coba. Uji coba meliputi pengujian terhadap fitur dasar aplikasi dan uji coba validasi pengguna terhadap pemakaian aplikasi dengan menggunakan *blackbox testing.* Uji coba yang dilaksanakan adalah sebagai berikut:

## **A. Hasil Uji Coba Form Transaksi Pemesanan**

Adapun proses hasil uji coba mengelola data Transaksi Pemesanan ini bertujuan untuk mengetahui serta menentukan keberhasilan pada aplikasi form data Transaksi Pemesanan. Pada pengelolaan data Transaksi Pemesanan terdapat proses manipulasi data yaitu proses penyimpanan untuk data Transaksi Pemesanan baru, perubahan data untuk data Transaksi Pemesanan yang telah tersimpan sebelumnya, dan membatalkan proses penyimpanan dan perubahan data yang terjadi.

| Nama Field     | Data-1     | Data-2        |
|----------------|------------|---------------|
| Kode Pemesanan | PS-        | PS-160212-002 |
|                | 160212-    |               |
|                | 001        |               |
| Kode_Anggota   | 3128       | 3129          |
|                |            |               |
|                |            |               |
| Tgl_Pemesanan  | 16/02/2012 | 16/02/2012    |
|                |            |               |

Tabel 4.17 Data Transaksi Pemesanan

| No. | Tujuan                                     | Input                                                                                                    | <b>Hasil</b> yang<br><b>Diharapkan</b>                                                                                       | Output<br><b>Sistem</b>                                                                                                    |
|-----|--------------------------------------------|----------------------------------------------------------------------------------------------------|----------------------------------------------------------------------------------------------------|----------------------------------------------------------------------------------------------------|
| 1.  | Tambah data<br>baru ke tabel<br>Pemesanan. | Memasukkan data Tabel 4.1<br>kemudian menekan tombol<br>Simpan.                                                   | Muncul pesan<br>"Terima kasih,<br>data anda sudah<br>berhasil<br>disimpan" dan<br>data tersimpan<br>pada tabel<br>Pemesanan. | 1. Sukses<br>2. Data berhasil<br>disimpan<br>pada table<br>Pemesanan<br>3. Muncul<br>pesan<br>"Terima<br>kasih, data<br>anda sudah<br>berhasil<br>disimpan" |
| 2.  | Ubah data dari<br>tabel<br>Pemesanan.      | Memilih<br>Kode_Pemesanan.Dengan<br>Kode_Anggota=3128 di<br>ubah menjadi 3130<br>kemudian menekan tombol<br>Edit. | Muncul pesan<br>"Terima Kasih,<br>Data Anda<br>Telah Berhasil<br>Di Ganti" dan<br>data tersimpan<br>pada tabel<br>Pemesanan. | 1. Sukses<br>2. Data berhasil<br>disimpan<br>pada table<br>Pemesanan<br>3. Muncul<br>pesan<br>"Terima<br>Kasih, Data                                        |

Tabel 4.18 Evaluasi Uji Coba Pemesanan BISNIS

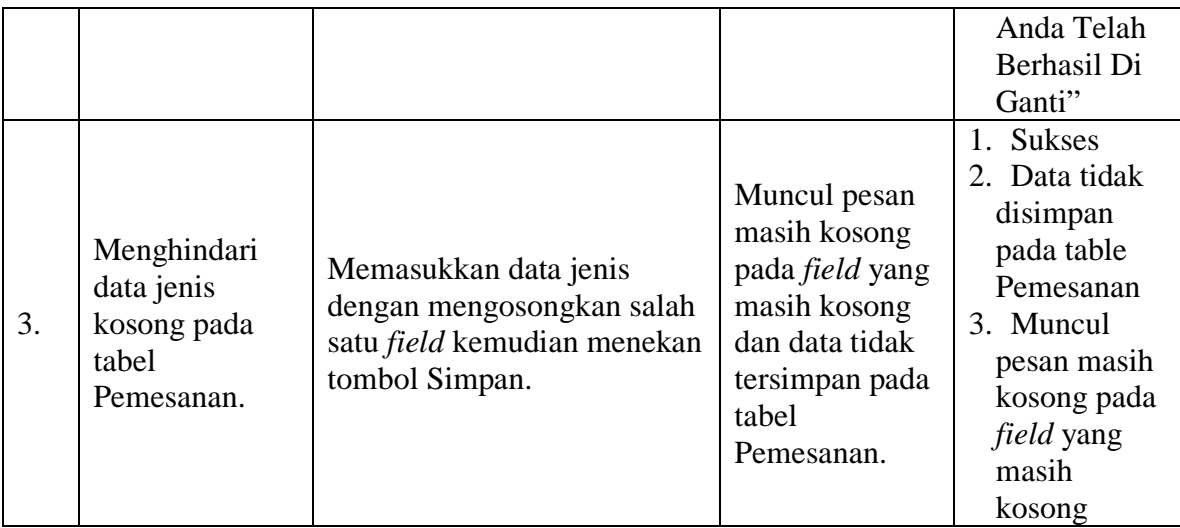

Uji coba Tabel 4.17 nomor 1 menghasilkan pesan konfirmasi dari data Transaksi Pemesanan yang dimasukkan pada tabel Pemesanan yang di tandai dengan tampilnya pesan seperti pada Gambar 4.30. Pesan konfirmasi pada Gambar 4.31 tersebut akan muncul jika pada uji coba Tabel 4.17 nomor 2. Pesan konfirmasi pada Gambar 4.32 akan muncul jika pada uji coba Tabel 4.17 nomor 3.

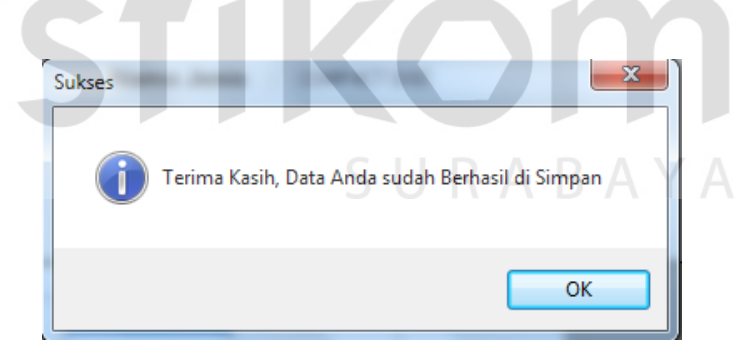

## Gambar 4.30 Pesan Konfirmasi

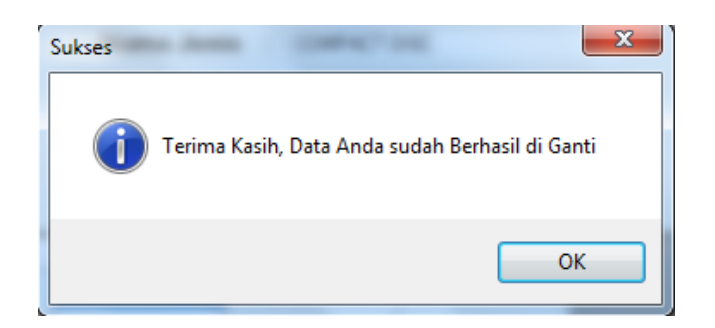

Gambar 4.31 Pesan Konfirmasi

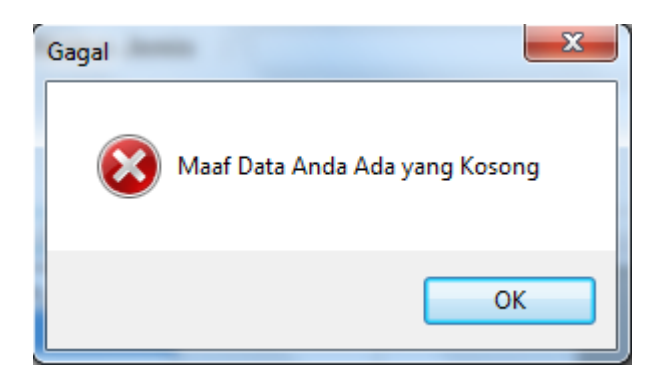

Gambar 4.32 Pesan Konfirmasi

## **B. Hasil Uji Coba Form Transaksi Peminjaman**

Adapun proses hasil uji coba mengelola data transaksi peminjaman ini bertujuan untuk mengetahui serta menentukan keberhasilan pada aplikasi form data Transaksi Peminjaman. Pada pengelolaan data transaksi peminjaman terdapat proses manipulasi data yaitu proses penyimpanan untuk data transaksi peminjaman baru, perubahan data untuk data transaksi peminjaman yang telah tersimpan sebelumnya, dan membatalkan proses penyimpanan dan perubahan data yang terjadi.

| <b>Nama Field</b> | Data-1     | Data-2     |
|-------------------|------------|------------|
| Kode_Pinjam       | PJ-160212- | $PI-$      |
|                   | 0001       | 160212-    |
|                   |            | 0002       |
| Kode_Anggota      | 3128       | 3129       |
| Tanggal_Pinjam    | 16/02/2012 | 16/02/2012 |

Tabel 4.19 Data Transaksi Peminjaman

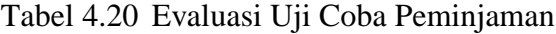

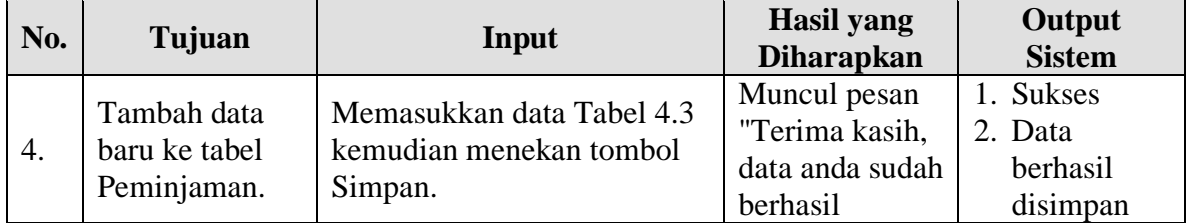

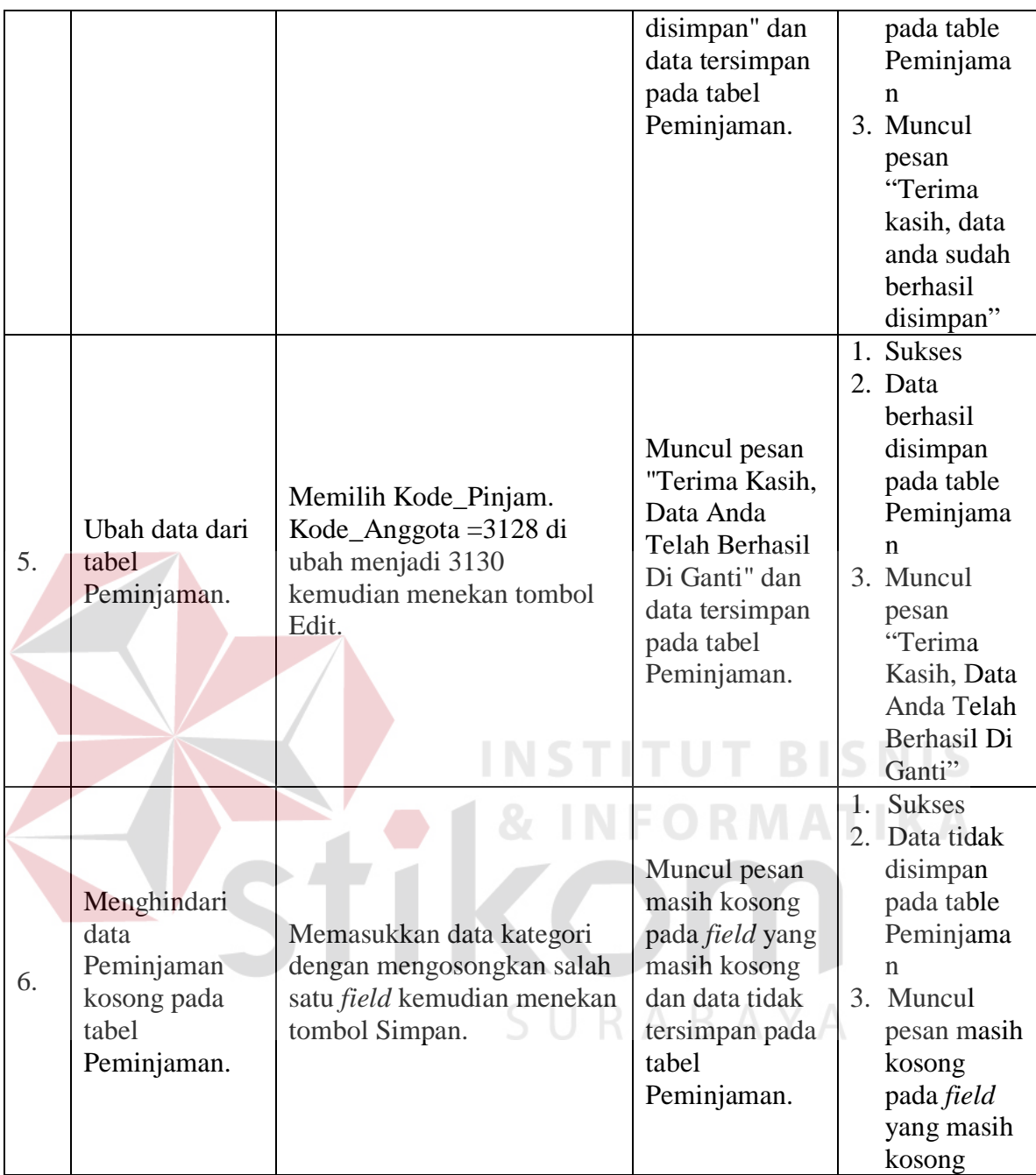

Uji coba Tabel 4.19 nomor 4 menghasilkan pesan konfirmasi dari data Peminjaman yang dimasukkan pada tabel Peminjaman yang di tandai dengan tampilnya pesan seperti pada Gambar 4.33. Pesan konfirmasi pada Gambar 4.34 tersebut akan muncul jika pada uji coba Tabel 4.19 nomor 5. Pesan konfirmasi pada Gambar 4.35 akan muncul jika pada uji coba Tabel 4.19 nomor 6.

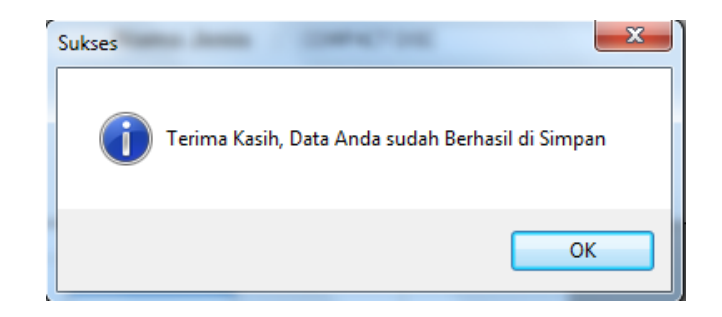

Gambar 4.33 Pesan Konfirmasi

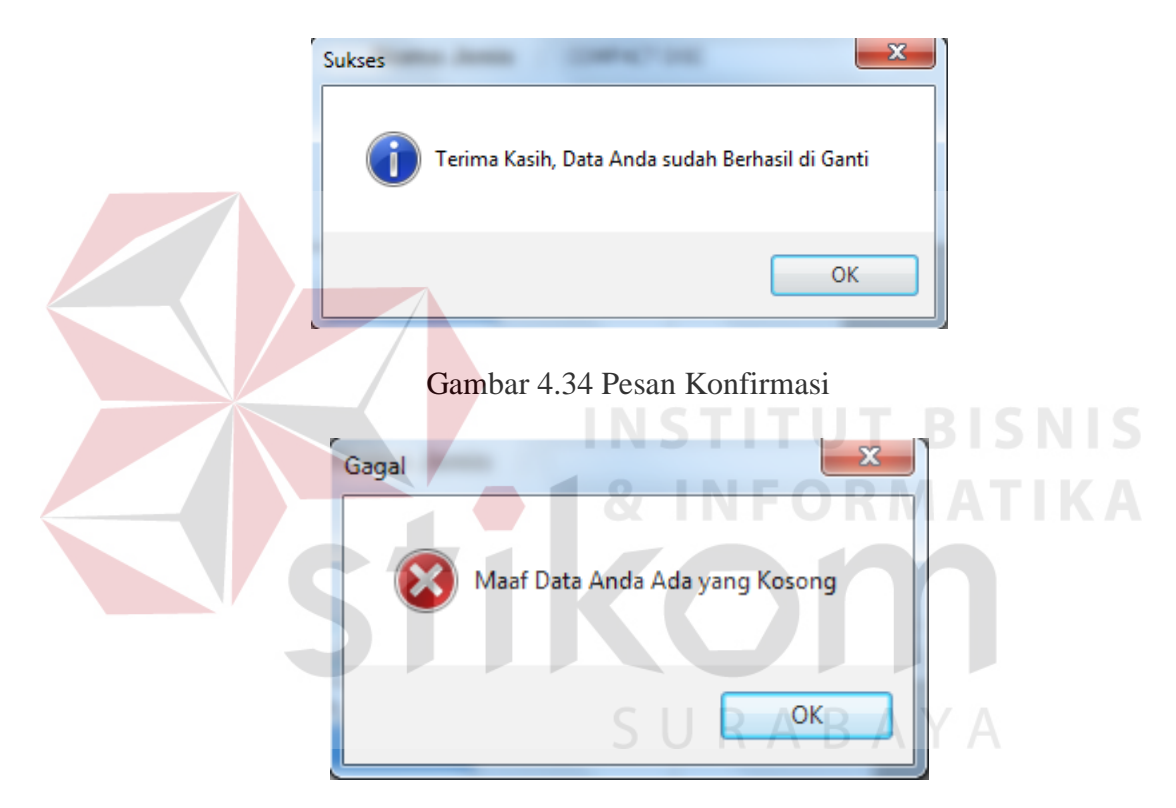

Gambar 4.35 Pesan Konfirmasi

## **C. Hasil Uji Coba Form Transaksi Pengembalian**

Adapun proses hasil uji coba mengelola data transaksi pengembalian ini bertujuan untuk mengetahui serta menentukan keberhasilan pada aplikasi form data Transaksi Pengembalian. Pada pengelolaan data transaksi pengembalian terdapat proses manipulasi data yaitu proses penyimpanan untuk data transaksi

pengembalian baru, dan membatalkan proses penyimpanan dan perubahan data yang terjadi.

| <b>Nama Field</b> | Data-1        | Data-2        |
|-------------------|---------------|---------------|
| Kode_Kembali      | PK-160212-001 | PK-160212-002 |
| Kode_Anggota      | 3128          | 3129          |
| TanggalKembali    | 19/02/2012    | 19/02/2012    |
| Tanggal_Dikem     | 19/02/2012    | 19/02/2012    |
| balikan           |               |               |
| Denda             |               |               |

Tabel 4.21 Data Transaksi Pengembalian

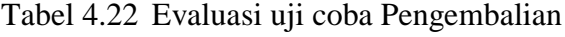

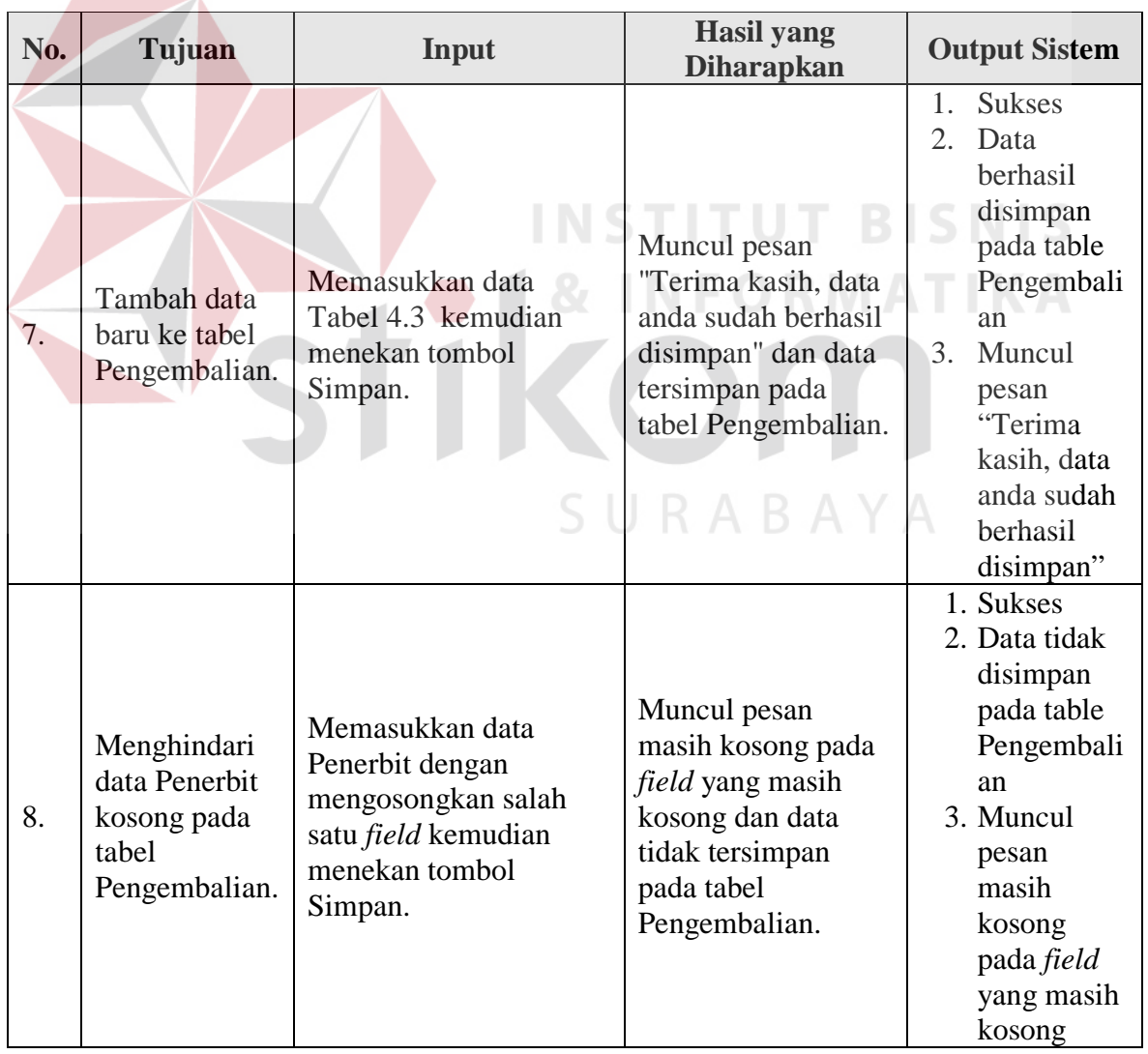

Uji coba Tabel 4.21 nomor 7 menghasilkan pesan konfirmasi dari data Pengembalian yang dimasukkan pada tabel Pengembalian yang di tandai dengan tampilnya pesan seperti pada Gambar 4.36. Pesan konfirmasi pada Gambar 4.37 tersebut akan muncul jika pada uji coba Tabel 4.21 nomor 8. Pesan konfirmasi pada Gambar 4.38 akan muncul jika pada uji coba Tabel 4.21 nomor 9.

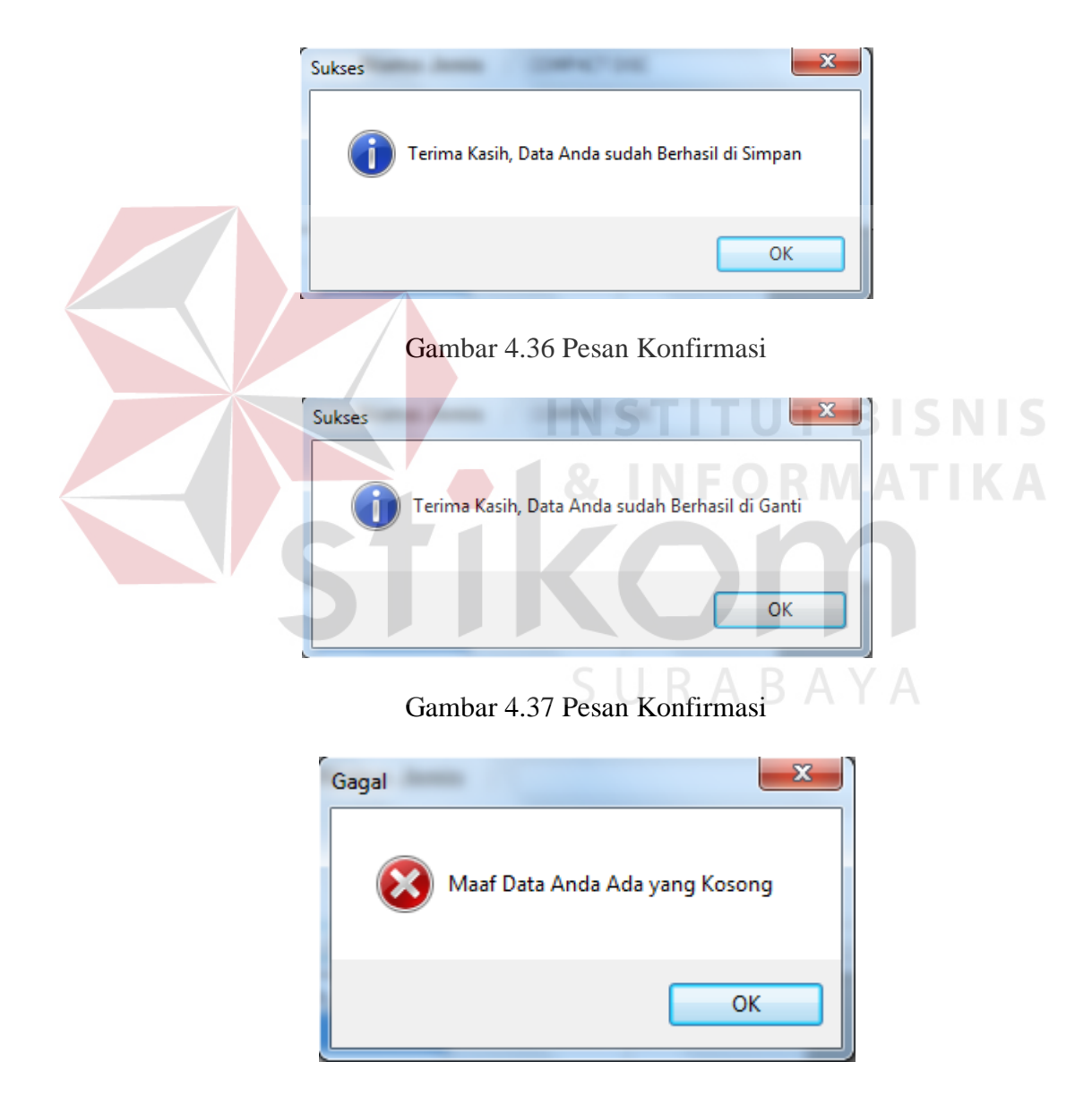

Gambar 4.38 Pesan Konfirmasi